#### **PROCESOS PARA LA ESTRUCTURACIÓN Y ACTUALIZACIÓN DE UNA BASE DE DATOS GEOGRÁFICA PARA UN SISTEMA DE DUCTOS DE TRANSPORTE DE HIDROCARBUROS**

### **GERMÁN TOVAR CUBIDES MIGUEL BALLESTEROS RAMIREZ**

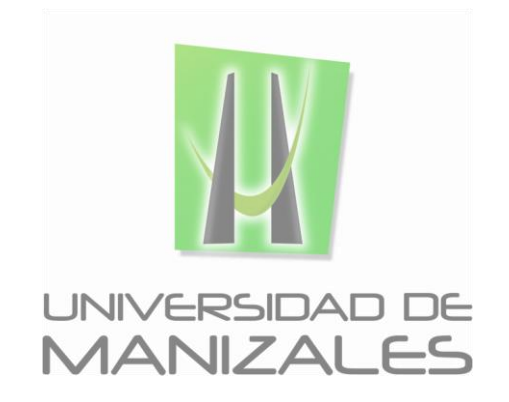

**UNIVERSIDAD DE MANIZALES FACULTAD DE CIENCIAS E INGENIERÍA PROGRAMA ESPECIALIZACIÓN EN SISTEMAS DE INFORMACIÓN GEOGRÁFICA MANIZALES 2015**

#### **PROCESOS PARA LA ESTRUCTURACIÓN Y ACTUALIZACIÓN DE UNA BASE DE DATOS GEOGRÁFICA PARA UN SISTEMA DE DUCTOS DE TRANSPORTE DE HIDROCARBUROS**

#### **GERMÁN TOVAR CUBIDES MIGUEL BALLESTEROS RAMIREZ**

Trabajo de Grado presentado como opción parcial para optar al título de Especialista en Información Geográfica

**UNIVERSIDAD DE MANIZALES FACULTAD DE CIENCIAS E INGENIERÍA PROGRAMA ESPECIALIZACIÓN EN SISTEMAS DE INFORMACIÓN GEOGRÁFICA MANIZALES 2015**

## **AGRADECIMIENTOS**

Los autores expresan sus agradecimientos a:

Al ingeniero Carlos Andrés Vera Borda, profesional estructurador y administrador de GDB, por su aporte al desarrollo del proyecto.

## **CONTENIDO**

## **Pág.**

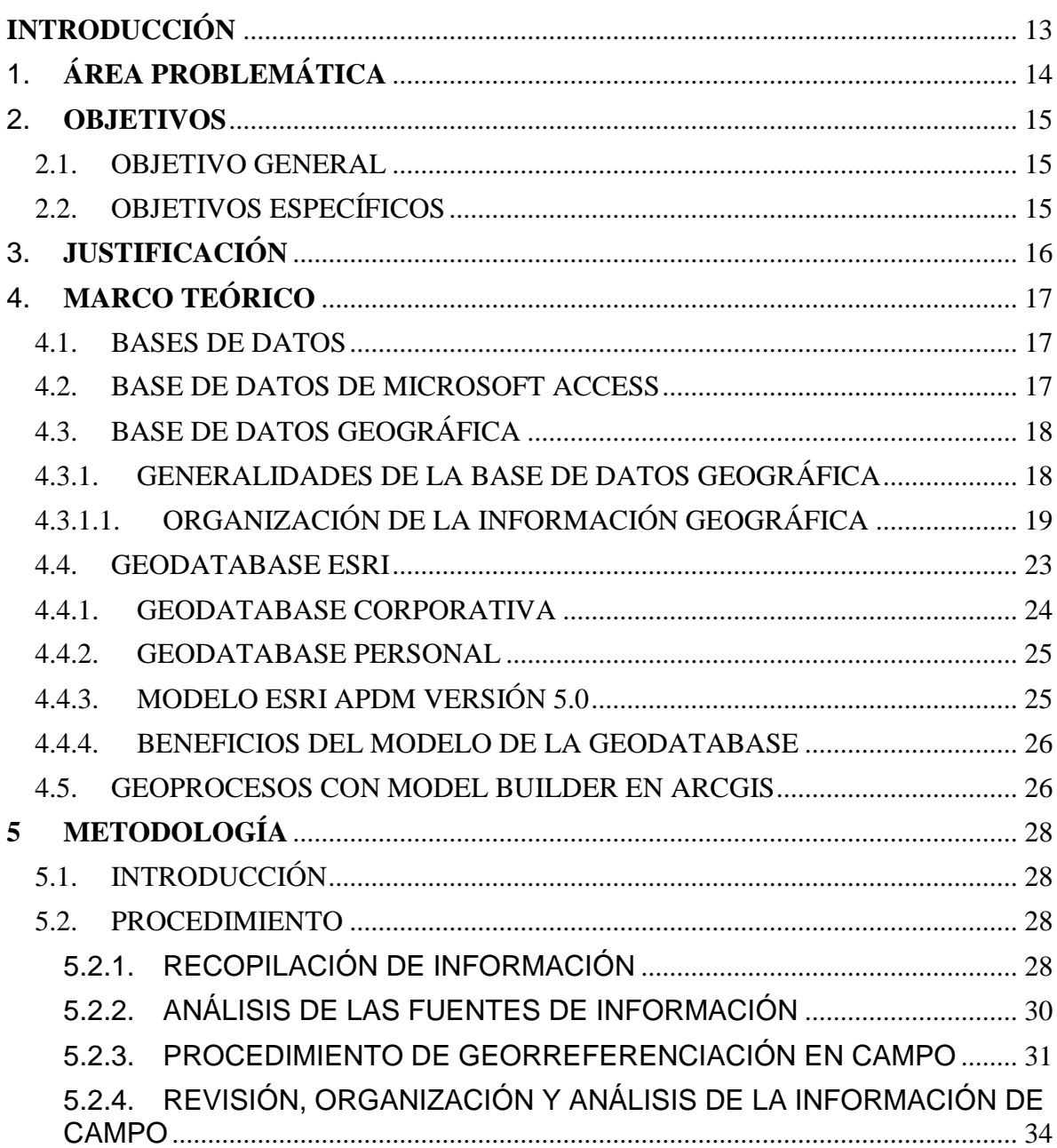

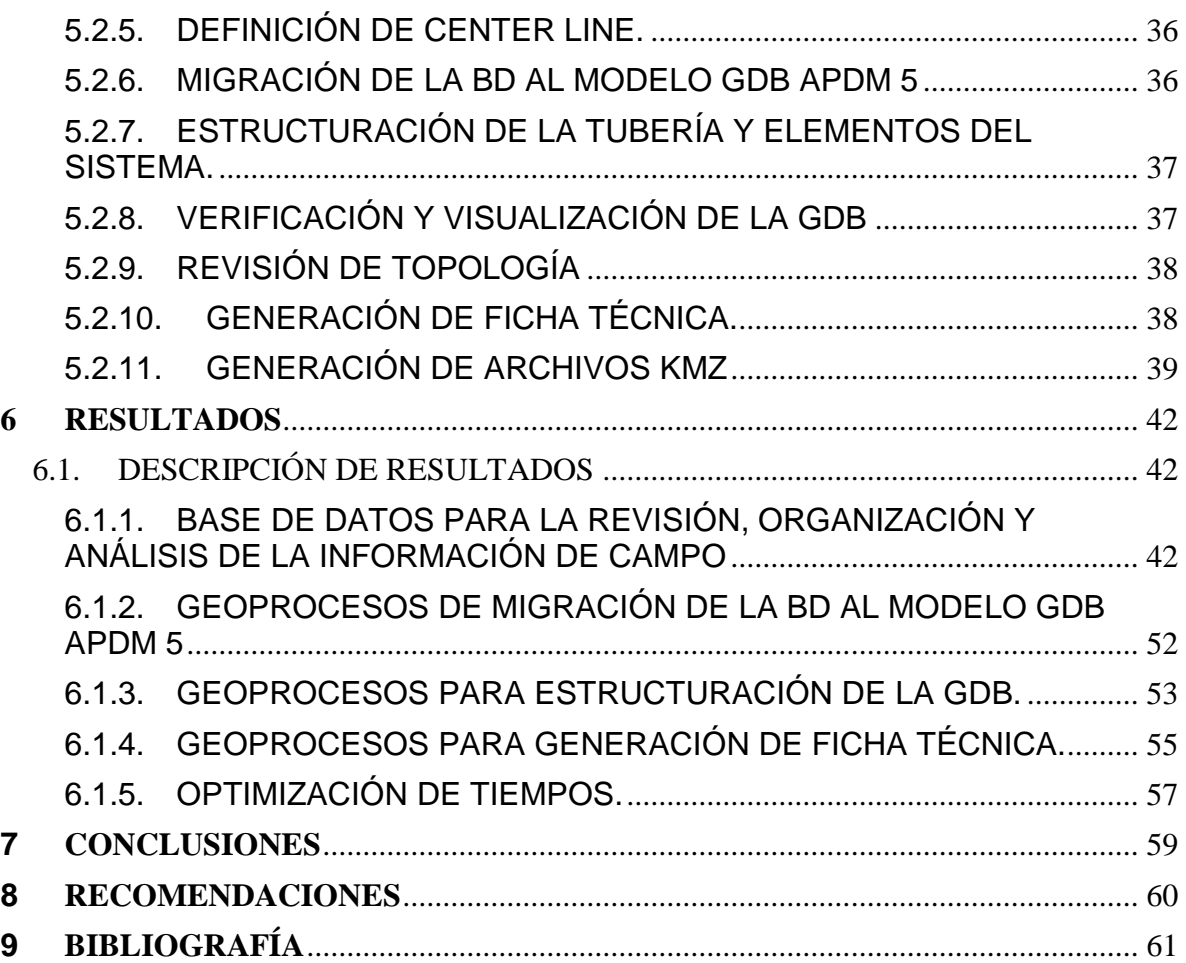

#### **LISTA DE FIGURAS**

#### **Pág.**

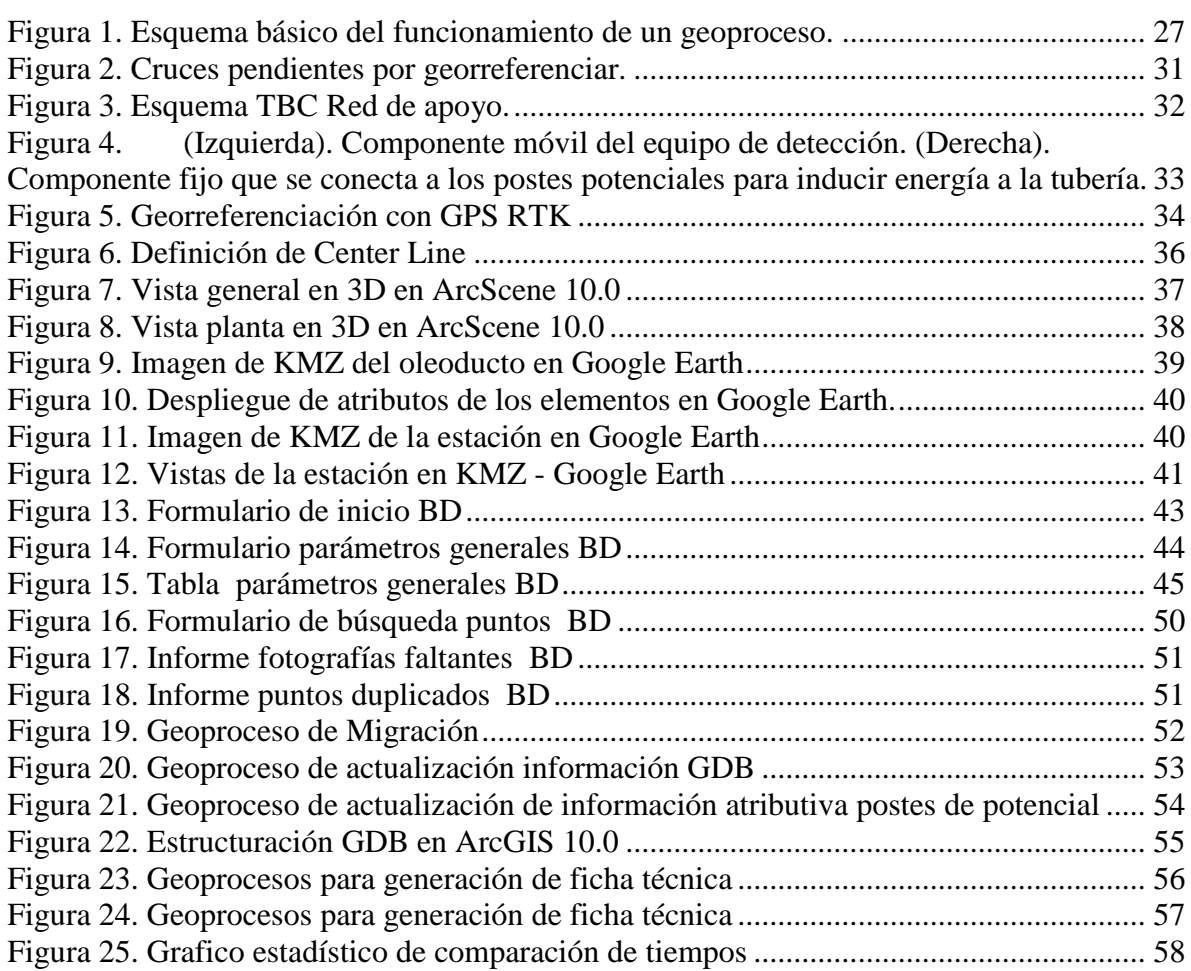

## **LISTA DE TABLAS**

## **Pág.**

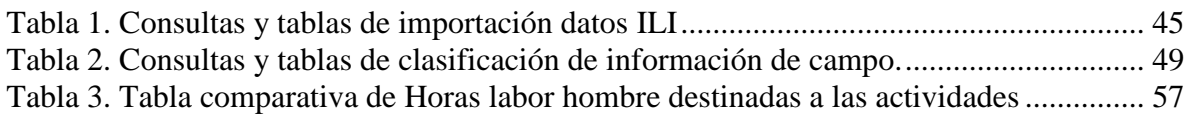

## **GLOSARIO**

**Altura:** Distancia vertical entre una superficie de referencia y el punto geodésico, si la superficie de referencia es el nivel medio del mar se conoce como altitud.

**Altura elipsoidal:** Distancia vertical entre el elipsoide y un punto geodésico, medida a lo largo de la normal al elipsoide que pasa por el punto de interés.

**Altura normal:** Distancia vertical entre el cuasi-geoide y el punto geodésico, medida a lo largo de la línea teórica de la plomada.

**Altura ortométrica:** Distancia vertical entre el geoide y el punto geodésico, medida a lo largo de la línea real de la plomada (vertical al geoide).

**ArcGIS:** Es una serie integrada de software (con tres aplicaciones) para Sistemas de Información Geográfica que trabaja como un motor compilador de información geográfica alfanumérica (Bases de Datos) y grafica (Mapas).

**Geodatabase:** Es un modelo que permite el almacenamiento físico de la información geográfica, ya sea en archivos dentro de un sistema de ficheros o en una colección de tablas en un Sistema Gestor de Base de Datos (Microsoft Access, Oracle, Microsoft SQL Server, IBM DB2 e Informix). La Geodatabase es la unidad primaria (nivel más alto) en las clases de datos geográficos. Es una colección de clases de datos, clases geográficas, objeto clases, y clases de relaciones.

**Coordenada plana norte:** Distancia medida en dirección norte-sur a partir de un origen de coordenadas, que define la posición de un punto sobre un plano de referencia que ha sido empleado para proyectar la superficie terrestre. En Colombia se utiliza los sistemas de proyección Gauss-Kruger y Cartesiana.

**Coordenada plana este:** Distancia medida en dirección este-oeste a partir de un origen de coordenadas, que define la posición de un punto sobre un plano de referencia que ha sido empleado para proyectar la superficie terrestre. En Colombia se utiliza los sistemas de proyección Gauss-Kruger y Cartesiana.

**Dátum Bogotá:** Sistema local de referencia para Colombia. El punto Dátum (desviación vertical igual a cero) es el Observatorio Astronómico Nacional, el elipsoide asociado es el Internacional o de Hayford (a= 6 378 388 m, f =  $1/297$ ), su traslación con respecto al geocentro es aproximadamente ΔX = +307 m, ΔY =  $+304$  m,  $ΔZ = -318$  m)

**Dátum geodésico:** Orientación y ubicación del elipsoide asociado a un sistema coordenado (X,Y, Z), si este es geocéntrico se tendrá un Dátum Geodésico Geocéntrico o Global; si es local se tendrá un Dátum Geodésico Local. Estos últimos también se conocen como Dátum Horizontales, dado que la determinación de la altura (H) de los puntos es independiente de sus coordenadas horizontales (j, l). Un Dátum geodésico geocéntrico permite establecer las coordenadas para un punto con respecto a la misma superficie de referencia, el elipsoide. En estos, la tercera coordenada se conoce como altura geodésica o elipsoidal (h).

**Dátum vertical Buenaventura (nivel medio del mar):** Superficie vertical de referencia definida por el nivel medio del mar observado durante aproximadamente 18 años en el mareógrafo de Buenaventura. A este se refieren las alturas niveladas en Colombia.

**Geoide:** Superficie vertical de referencia definida por una superficie equipotencial del campo real de gravedad terrestre. Es la referencia para la definición de alturas optométricas. En Colombia existen actualmente los modelos GEOCOL98 y GEOCOL2004.

**ILI:** Herramientas ILI (In-Line Inspection) o diablos inteligentes: Inspeccionan el espesor de pared completo para la detección de corrosión, grietas u otros defectos. Utilizan técnicas de evaluación no destructivas.

**Proyecciones Cartográficas:** La proyección cartográfica es un sistema de representación gráfico que establece una relación ordenada entre los puntos de la superficie curva de la Tierra y los de una superficie plana.

**Marco de referencia:** Red de precisión máxima que realiza o materializa un sistema de referencia; conformado por un conjunto de puntos, cuyas coordenadas han sido definidas sobre el sistema de referencia que materializa, puede ser geométrico o físico. Red y marco de referencia son sinónimos.

**MAGNA, Marco Geocéntrico Nacional de Referencia:** Es la densificación de SIRGAS, y por tanto del ITRF, en Colombia. Sus coordenadas están dadas en SIRGAS95 o ITRF94, época 1995.4.

**Nivelación:** Medición óptica de desniveles entre dos puntos, de los cuales uno tiene altura conocida. Puede ser geométrica (sin movimiento vertical del eje óptico de medida), o trigonométrica (medición de ángulos verticales).

**Nivelación GPS:** Determinación de la altura elipsoidal (h) de un punto geodésico mediante la medición de distancias o variación de distancias entre satélites y puntos terrestres. Su combinación con un geoide (N) proporciona la altura ortométrica (Ho) mediante Ho = h - N; su combinación con un cuasi-geoide, proporciona la altura normal (Hn) mediante Hn =

**Punto de control:** Punto materializado o foto identificable cuyas coordenadas fueron obtenidas por métodos geodésicos y están ligadas a un sistema de referencia, algunos sinónimos son: Vértice geodésico, punto geodésico, estación geodésica

**Sesión:** Se entiende por SESION el intervalo de tiempo de una ventana de observación, es decir la duración de la observación continua entre un punto base y otro móvil simultáneamente sobre la misma constelación de satélites.

**Sistema geodésico de referencia:** Conjunto de convenciones y conceptos teóricos adecuadamente modelados que permiten definir, en cualquier momento, la orientación, ubicación y escala de tres ejes coordenados [X, Y, Z]. Si el origen de coordenadas [X=0, Y=0, Z=0] coincide con el centro de la Tierra se denomina sistema de referencia geocéntrico o global, en caso contrario se habla de sistema de referencia local.

**SIRGAS**, Sistema de Referencia Geocéntrico para Las Américas: densificación del ITRF en América. El Dátum geodésico correspondiente está definido a partir de los parámetros del elipsoide GRS80 (Geodetic Reference System, 1980), orientado según los ejes coordenados del sistema de referencia SIRGAS. En la primera campaña GPS-SIRGAS, adelantada en mayo de 1995 (SIRGAS95), se establecieron 58 estaciones en el área de América del Sur, cuyas coordenadas corresponden con el ITRF94, época 1995.4. En mayo de 2000 se realizó una segunda campaña (SIRGAS2000) en la que se incluyeron, además de las estaciones de 1995, los mareógrafos que definen los sistemas de alturas en los países de América del Sur y nuevos puntos ubicados en América Central, Estados Unidos y Canadá. El resultado de esta nueva campaña es una red de 183 estaciones, cuyas coordenadas están calculadas en el ITRF2000, época 2000.4.

**Superficie de referencia:** Superficie definida matemática o físicamente, o a través de una red de puntos de control existente, a la cual se refieren coordenadas horizontales, alturas o valores de potencial de gravedad

**WGS84:** Sistema de referencia definido por el Departamento de Defensa de los Estados Unidos. Es equivalente al ITRS materializado por el ITRF2000. Su acrónimo significa World GeodeticSystem 1984. El Dátum geodésico asociado es geocéntrico (ΔX = 0 m, ΔY = 0 m, ΔZ = 0 m) y su elipsoide tiene el mismo nombre (a = 6 378 137 m, f = 1 / 298,25722). En la práctica el elipsoide WGS84 es igual al GRS80 (Geodetic Reference System 1980).

**Tabla DBF:** Archivo genérico de texto, que contiene valores y/o datos estructurados en columnas y filas.

## **RESUMEN**

El trabajo realizado presenta una metodología dirigida a la estructuración de los grandes volúmenes de información que maneja el proyecto de actualización de los ductos de conducción de hidrocarburos, para lo cual desde un principio el objetivo de automatizar los largos procesos que manualmente requerían de bastante tiempo en su ejecución. Este aporte permite agilizar en tiempos record dicha actualización y que además disminuirá la cantidad de errores que ya sean sistemáticos o humanos se generan en el procesamiento de la información. Un claro ejemplo de un ducto es representado en la metodología del documento hasta obtener un gran resultado que servirá como base para múltiples actividades en la industria.

**PALABRAS CLAVES:** Ducto, estructuración, Geodatabase, Geoprocesos.

## **ABSTRACT**

The work presents a methodology for structuring large volumes of information handled by the upgrade project pipelines conveying oil , for which from the outset in order to automate manual processes that require long enough time in its execution. This contribution allows to speed in record time the update and also decrease the amount of errors that either systematic or human generated in the processing of information. An example of a product is represented in the methodology document to get a great result which will serve as the basis for many activities in the industry.

**KEY WORDS:** Pipeline, structuring, Geodatabase, Geoprocesos

## <span id="page-12-0"></span>**INTRODUCCIÓN**

La implementación de los Sistemas de Información Geográfica –SIG– en el medio de los sistemas de transportes de hidrocarburos desempeñan un papel muy importante debido a que gracias a esta herramienta se ha podido dar soluciones a diferentes requerimientos que son necesarios para múltiples actividades en ámbitos como la reducción del riesgo, evitando pérdidas humanas, económicas, ambientales y corporativas, entre otros.

Por medio de este SIG se abarca la información espacial y atributiva de los componentes de la estructura de un sistema de transporte de hidrocarburos y su relación de todos sus componentes entre sí.

En los últimos años los sistemas de información geográfica han venido evolucionando y siendo implementados en varios sectores económicos del país, donde el sector de los hidrocarburos ha sido uno de estos, en donde surge la necesidad de tener una herramienta que permita tener un mayor control de toda la información espacial y atributiva en una sola base de datos que permita utilizar generar consultas y análisis de una manera más integral.

En el proceso de la actualización de información para alimentar las bases de datos geográficas que componen la infraestructura de los SIG no existe una metodología con algún antecedente en los proyectos realizados en el país y que el modelo implementado el cual proviene del desarrollador de software ESRI denominado APDM versión 5 (ArcGIS Pipeline Data Model), diseñado para la industria de transporte de hidrocarburos, requiere de establecer técnicas de estructuración, lo que propone un reto para realizar y crear procesos que satisfagan esta necesidad. La propuesta que apunta a desarrollar la metodología, servirá para poner un precedente y dar un gran paso, lo que requerirá grandes recursos tanto humanos, económicos y de tecnología.

# <span id="page-13-0"></span>1. **ÁREA PROBLEMÁTICA**

El problema parte precisamente de la falta de la estructuración de toda la información tanto espacial como atributiva que componen un sistema de transporte de hidrocarburos. Los métodos que se usan en la actualidad en el país aunque puedan ser usados ya sea a partir de modelos internacionales o simplemente de un conjunto de métodos no estructurados que traten de dar solución a diferentes problemáticas que se presentan, no sería lo idóneo en vista de la relevancia de este tipo de proyectos y lo que representan para una empresa, una comunidad, el medio ambiente y para el país.

La necesidad de realizar un sistema de información estructurado que sea fiable, eficaz y compatible para las necesidades locales hace que se requiera la implementación de un SIG que supla en lo básico inicialmente las prioridades y posteriormente con la puesta en marcha se vayan desarrollando mejoras en su operación.

Debido a la reciente implementación de proyectos concernientes al transporte de hidrocarburos que involucren bases de datos geográficas, no se cuenta con la experiencia profesional, careciendo de metodología y procesos que satisfagan los requerimientos del proyecto.

Por otro los tiempos de estructuración de la información geográfica son mínimos debido a la necesidad de las empresas petroleras de realizar planes de mitigación de accidentes en la infraestructura física, lo cual demanda trabajar de manera acelerada para optimizar dichos tiempos.

Por no tener unos lineamientos ni procesos establecidos se presentan retrasos de tiempo donde se ve reflejado un incremento elevado en los costos de operación. A medida que se van implementando el sistema de información se van desarrollando mejoras que agilizan y optimizan recursos.

## <span id="page-14-0"></span>2. **OBJETIVOS**

.

## <span id="page-14-1"></span>**2.1. OBJETIVO GENERAL**

Crear diferentes procesos que resuman y automaticen la estructuración y actualización de una base de datos geográfica para un sistema de ductos de transporte de hidrocarburos.

## <span id="page-14-2"></span>**2.2. OBJETIVOS ESPECÍFICOS**

- Crear una base de datos para un sistema de conducción de hidrocarburos en Colombia que incluya todos los componentes y que sea una herramienta eficaz para el análisis y toma de decisiones.
- Identificar las fuentes de información base que proporcionarán los principales atributos de los elementos del sistema que se estructurarán, como pueden ser capturas de información de campo y de otros sistemas de almacenamiento de información geográfica.
- Implementar una Base de datos Geográfica en el formato nativo de ESRI (File Geodatabase) que contenga los Geoprocesos con las herramientas que permitan estructurar la información proveniente de la captura de campo y demás información que se migrará posteriormente a la Geodatabase de infraestructura del SIG (Modelo APMD5)
- Generar Geoprocesos con la herramienta Model Builder del software ArcGIS que permitan realizar el alineamiento definitivo del eje de la tubería (Center Line).
- Diseñar e implementar Geoprocesos con la herramienta *Model Builder* del software ArcGIS que reduzcan tiempos y costos en los procesos de actualización de los elementos que componen el sistema de transporte.

## <span id="page-15-0"></span>3. **JUSTIFICACIÓN**

En la actualidad se usan múltiples formatos para la información que hacen que haya una dispersión y desorganización que genera inconsistencias al momento de la manipulación para el procesamiento y generación de resultados para la toma de decisiones, lo que conlleva a la necesidad de implementar metodologías con ayuda de herramientas informáticas y de personal idóneo para diseñar y crear

Al proporcionar dichas metodologías que permitan facilitar y optimizar procesos y consultas, se reducirán tiempos, costos y errores generando una mayor productividad de las empresas encargadas de manipulación y actualización de la GDB APDM.

Luego de lo planteado en el área de problemática se planea realizar un trabajo conjunto entre los profesionales involucrados tratando de buscar la mejor solución lo que conduce a la creación de la metodología y proyección de los resultados a obtener con base en las exigencias puntuales del proyecto.

Para la operación y mantenimiento de los sistemas de transporte de hidrocarburos será necesario incluir bases de datos para manejar los grandes volúmenes de información alfanumérica dando lugar a mantener la información centralizada donde se pueda actualizar en cualquier momento y permita realizar consultas en tiempo real.

## <span id="page-16-0"></span>4. **MARCO TEÓRICO**

## <span id="page-16-1"></span>**4.1. BASES DE DATOS**

Es importante mencionar que para el proyecto realizado se manejaron dos tipos de Bases de Datos:

- Base de datos creada en el entorno de Microsoft Access en formato *mdb* y se utilizó para organizar y procesar la información primaria proveniente del trabajo de campo.
- Base de Datos Geográfica en formato nativo de Esri denominada File Geodatabase y con extensión .*gdb*, que nos permitirá albergar los demás elementos esenciales para el resto del proceso como los features basados en el modelo de datos requerido (APDM5) y los Geoprocesos creados para la metodología.

A continuación se realiza una síntesis de los aspectos básicos teóricos según lo mencionado anteriormente.

## <span id="page-16-2"></span>**4.2. BASE DE DATOS DE MICROSOFT ACCESS**

Es necesario relacionar el tema de Bases de Datos como la herramienta fundamental para recopilar, almacenar y procesar información sobre cualquier cosa que pueda reunir datos que puedan ser inicialmente una lista en un archivo de texto o probablemente en una hoja de cálculo, pero a medida que se van acumulando registros y se acrecienta el número se hace difícil su procesamiento por lo que se requerirá buscar el uso de un sistema gestor de Bases de Datos, en donde, para el caso, se enfocará en la plataforma de Microsoft Access.

La Base de Datos de Microsoft Access está compuesta por un conjunto de elementos que son almacenados en un único archivo

## <span id="page-17-0"></span>**4.3. BASE DE DATOS GEOGRÁFICA**

La base de datos geográfica se define precisamente como una colección de datos acerca de objetos ubicados en un área de interés sobre la superficie de la tierra, es decir, de objetos con una localización geográfica, éstos objetos se organizan de tal manera que puede servir eficientemente a una o varias aplicaciones y en cuya organización están los datos y las relaciones que existen entre ellos con el fin de garantizar una redundancia mínima y controlada de la información. Al hablar de redundancia mínima controlada nos estamos refiriendo a que es necesario evitar que los datos estén duplicados, siempre que sea posible.

Una base de datos geográfica requiere de un conjunto de procedimientos que permitan hacer un mantenimiento de ella tanto desde el punto de vista de su documentación como de su administración. La eficiencia está determinada por los diferentes tipos de datos almacenados en diferentes estructuras.

El vínculo entre las diferentes estructuras se obtiene mediante el campo clave que contiene el número identificador de los elementos. Tal número identificador aparece tanto en los atributos gráficos como en los no gráficos. Los atributos no gráficos son guardados en tablas y manipulados por medio de un sistema manejador de bases de datos. Los atributos gráficos son guardados en archivos y manejados por el software de un sistema SIG. Los objetos geográficos son organizados por temas de información, o capas de información, llamadas también niveles. Aunque los puntos, líneas y polígonos pueden ser almacenados en niveles separados, lo que permite la agrupación de la información en temas son los atributos no gráficos. Los elementos simplemente son agrupados por lo que ellos representan. Así por ejemplo, en una categoría dada, ríos y carreteras aun siendo ambos objetos línea están almacenados en distintos niveles por cuanto sus atributos son diferentes.

Los formatos estándar para un archivo de diseño son el formato o RASTER y el formato tipo VECTOR.

## <span id="page-17-1"></span>4.3.1. GENERALIDADES DE LA BASE DE DATOS GEOGRÁFICA

Para la creación de una base de datos geográfica se llevan a cabo tres etapas para pasar de la realidad del terreno al nivel de abstracción que se representa en el computador y se maneja en las B.D.G. y que definen la estructura de los datos, de la cual dependerán los procesos y consultas que se efectuarán en la etapa de producción:

## <span id="page-18-0"></span>4.3.1.1. ORGANIZACIÓN DE LA INFORMACIÓN GEOGRÁFICA

### 4.3.1.1.1. Datos

Conjunto de hechos o números que han sido recopilados sistemáticamente para uno o varios propósitos. Los datos pueden existir en varias formas:

- Expresiones lingüísticas: nombre, edad, dirección, fecha
- Expresiones simbólicas: señales de tránsito
- Expresiones matemáticas
- Señales: ondas electromagnéticas

#### 4.3.1.1.2. Información

Datos que han sido procesados en tal forma que tienen un significado y un valor para la toma de decisiones. Aunque los datos son los ingredientes de la información, no todos los datos conforman información útil: datos que no están adecuadamente organizados no constituyen valor para el usuario. La información es útil a los usuarios cuando es:

- Relevante: de acuerdo a su propósito y con el nivel de detalle requerido
- Confiable, precisa y verificable
- Actualizada
- Comprensible
- Consistente
- Fácil de manejar

#### 4.3.1.1.3. Datos geográficos

Los datos se refieren a elementos o recursos de la tierra así como a las actividades humanas basadas o relacionadas con estos elementos Estos datos son recolectados y utilizados para resolver problemas asociados con geografía, tales como localización, distribución, relaciones espaciales. etc.

Los datos geográficos se diferencian de otros tipos de datos en que están geográficamente referenciados, es decir, pueden ser identificados y localizados por coordenadas.

La información geográfica se obtiene procesando los datos geográficos. Debido a las características especiales de los datos geográficos, los conceptos generales de organización y estructura de datos no pueden ser directamente aplicados a ellos.

Poseen 3 componentes, la primera es la gráfica, la atributiva y temporal; a la vez pueden ser: discretos, continuos o resumidos por unidad de área o de longitud.

#### 4.3.1.1.4. Características de los datos

Para representar un rasgo (o fenómeno) geográfico particular en la BDG, se usan dos componentes:

- **Entidad(Componente descriptivo no gráfico)**
- representación geométrica (componente gráfico)

#### **Entidad**

En general una entidad es una cosa (objeto, persona, evento, concepto, etc.) distinguible de lo que le rodea, acerca de la cual se requiere información.

Para propósitos de BDG, una entidad es la representación digital del componente descriptivo de un rasgo geográfico. Se le asocia un nombre con el fin de distinguirla de otras entidades. Las entidades están descritas en los diccionarios de datos, de acuerdo con el tema y la escala.

Un **atributo** es una característica que califica y describe un aspecto de una entidad. El número de atributos asociados con cada entidad es variable. Los diccionarios de datos relacionan los atributos con cada entidad. Por ejemplo, los atributos para la entidad topográfica *carretera*, serian: revestimiento, número de carriles, derecho de tránsito, jurisdicción y condición. Para la entidad geológica *eje estructur*a*l,* los atributos serian: tipo, inclinación y sentido.

Para representar un rasgo geográfico, se especifica un valor para cada atributo de la entidad. Un valor de atributo es una cantidad o cualidad especifica.

Con el propósito de distinguir las diferentes ocurrencias de una entidad en un conjunto de datos, se usa el atributo llamado **identificador**. El valor de esta dado por un número secuencial que se incrementa con cada ocurrencia.

#### **Representación geométrica**

Constituye la representación digital del componente espacial de un rasgo geográfico. Los conceptos definidos para entidad: atributo, ocurrencia e identificador, se aplican también para la representación geométrica. La BDG sustenta tres tipos diferentes de representación geométrica: punto, línea y polígono. Cada entidad puede estar asociada con distintos tipos de representación geométrica. Por ejemplo, una subestación eléctrica puede ser representada ya sea como punto, o como polígono, dependiendo de sus dimensiones y la escala

#### 4.3.1.1.5. Estructuras de datos bidimensionales

Un elemento se representa en un mapa como un objeto geométrico y se define por unos atributos no gráficos únicos en la base de datos. Por ejemplo un predio se representa por un área que puede verse en la ventana de mapas y cuyos atributos no gráficos son el nombre del dueño y su valor, que pueden verse en la ventana de datos.

#### 4.3.1.1.6. Estructura de los datos vectoriales

El formato vectorial representa la información por medio de pares ordenados de coordenadas, este ordenamiento da lugar a las entidades universales con las que se representan los objetos gráficos, así: un punto se representa mediante un par de coordenadas, una línea con dos pares de coordenadas, un polígono como una serie de líneas y una área como un polígono cerrado. A las diversas entidades universales, se les puede asignar atributos y almacenar éstos en una base de datos descriptiva o alfanumérica para tales propósitos

La captura de la información en la estructura vectorial se hace por medio de: mesas digitalizadoras, convertidores de formato raster a formato vectorial, sistemas de geoposicionamiento global (GPS), entrada de datos alfanumérica, entre otros.

#### 4.3.1.1.7. Modelo de datos vectorial

Para propósitos del modelo vectorial, los modelos reales se suponen inscritos en un sistema coordenado, el cual permite determinar con precisión, su posición, sus dimensiones y el número de estas. Así, en el modelo vectorial, los objetos se representan mediante la especificación de los valores de estas magnitudes. Existen dos métodos o modelos:

### **Spaghetti**

Almacena elementos espaciales como puntos con coordenadas (puntos) o como una cadena de puntos con coordenadas (líneas). Un polígono es una cadena de pares coordenados cerrada. Los límites entre polígonos se almacenan por duplicado Esta cadenas de pares coordenados se almacenan sin ninguna estructura inherente, por lo tanto:

- No hay relaciones espaciales presentes
- Eficiente para ploteo
- **Ineficiente para análisis espaciales**

### **Topológico (Arco-Nodo)**

Usa arcos para almacenar una serie de puntos (pares coordenados) que empiezan y terminan con nodos y pueden incluir vértices (puntos intermedios que sirven para preservar la forma). Un nodo es la intersección de 2 o más arcos. Esta información se almacena en un archivo topológico, por lo tanto:

- Relaciones espaciales presentes
- Eficiente para análisis espaciales
- Ineficiente para ploteo

Los términos utilizados para representar estos elementos digitalmente son:

- **Nodos.** Se utilizan para representar elementos tipo punto, tal como pozos. Los nodos también representan los extremos de un elemento tipo línea y ocurren en la intersección de elementos de este tipo.
- **Arcos.** Son una sucesión de puntos que describen la ubicación y forma de un elemento lineal, tal como el eje de una carretera o el borde de un elemento de tipo área.
- **Polígonos** Son las porciones del mapa que están delimitadas por arcos. Las regiones así delimitadas incluyen elementos tipo área tales como lagos y departamentos.

La topología es la representación de los detalles de las conexiones entre los diferentes objetos espaciales del modelo vector. Provee una definición precisa de los objetos y sus relaciones con otros objetos, permite obtener de manera inmediata cualquier relación de adyacencia, conectividad, contención, etc. Permite realizar análisis espaciales y responder preguntas como:

- Cuáles son los predios están contenidos en cada municipio?
- Cuáles son los centros comerciales que quedan a menos de 1 km de una vía principal?
- Para crear topología se tienen unos requerimientos básicos de limpieza topológica de la información gráfica entre los cuales se encuentra los siguientes:
- Las líneas deben tener sus empates a tope (evitar overshoots).
- No puede haber espacios (gaps) entre las líneas que forman el límite de un Polígono
- Los bordes de polígonos adyacentes deben coincidir exactamente.
- Requiere nodos en las intersecciones

### 4.3.1.1.8. Estructura de los datos alfanuméricos

Este tipo comprende los datos tabulares y textuales. Corresponden a las descripciones, cualificaciones o características que nombran y determinan los objetos o elementos geográficos.

Se le da una especial importancia a la información alfanumérica, en la medida en que es esta la que nos permita hablar de cantidades geográficas y no de meros objetos gráficos, mostrando de aquellas sus valores cuantitativos y cualitativos, y ofreciendo así la posibilidad de establecer jerarquías y operaciones matemáticas. Mientras que las operaciones topológicas pueden ser limitadas, los procesos realizados con las tablas de una base de datos están limitados solo por la cantidad de información disponible.

## <span id="page-22-0"></span>**4.4. GEODATABASE ESRI**

Una Geodatabase es un modelo para el almacenamiento de objetos geográficos, sus atributos, sus relaciones (espaciales o no), y comportamiento de cada uno de los elementos. Sus características principales son:

 En la Geodatabase se pueden almacenar numerosos tipos de datos como son: Formato Vectorial (2D y 3D), Raster, CAD, Tablas alfanuméricas, Topología, información calibrada, redes geométricas, Relaciones entre elementos, metadatos, acotaciones, datos procedentes de estudios topográficos, etc.

- La Geodatabase reside en un Sistemas Gestor de Base de Datos estándar (oracle, Informix, SQL Server, IBM DB2), aunque también existe una versión de Geodatabase para Microsoft Access. Esto permite que se aprovechen todas las ventajas de los grandes sistemas gestores de bases de datos, lo cual se traduce en una mayor sencillez a la hora de administrar la base de datos corporativa, ya que la información geográfica no tiene un tratamiento diferente al resto de la información.
- La responsabilidad del almacenamiento de la información geográfica recae en el SGBD empleado, no obstante, la Geodatabase complementa las herramientas estándar presentes, implementando sobre la base de datos, una serie de funciones que satisfacen aquellas necesidades más avanzadas, que el tratamiento de la información espacial requiere.
- Además de almacenamiento y consulta de la información geográfica, la Geodatabase, por si sola o en conjunción con los propios mecanismos de la base de datos para el almacenamiento de la información espacial, soporta una importante serie de funcionalidades añadidas.

En base a como almacena la Geodatabase, así como la funcionalidad que es posible implementar en cada caso, se puede diferenciar entre Geodatabase corporativa y Geodatabase personal.

#### <span id="page-23-0"></span>4.4.1. GEODATABASE CORPORATIVA

Son almacenadas en sistemas gestores de bases de datos comerciales (Oracle, IBM DB2, Informix y SQL Server), y gracias al mecanismo gestión de versiones es posible editarlas en modo multiusuario.

Los datos raster se almacenan en la Geodatabase corporativa, como un conjunto de tablas relacionadas que forman la estructura necesaria para recoger los valores de cada píxel, referencia espacial, metadatos, tablas de valor, colormaps, etc.

Las Geodatabases corporativas pueden ser empleadas por cualquier cliente de ArcGIS, si bien la funcionalidad disponible dependerá del cliente empleado, y será necesaria la presencia de ArcSDE para su creación y edición, aunque su visualización podrá realizarse mediante conexión directa sin ser necesaria la presencia de ArcSDE en el sistema.

#### <span id="page-24-0"></span>4.4.2. GEODATABASE PERSONAL

Se almacena en bases de datos de Microsoft Access y permite realizar todas aquellas funciones de la Geodatabase corporativa excepto la edición en modo multiusuario.

Dependiendo del cliente empleado en cada caso (ArcView, ArcEditor y Arcinfo), será posible crear y editar en una Geodatabase corporativa o personal, elementos más o menos especializados (relaciones espaciales, redes geométricas, topología, anotaciones, etc.)

#### <span id="page-24-1"></span>4.4.3. MODELO ESRI APDM VERSIÓN 5.0

El modelo empleado en la actualidad es una Geodatabase diseñada por ArcGIS denominada Pipeline Data Model ArcGIS (APDM) utilizada como base para la construcción de un SIG relacionado con tubería (Sistemas de transporte de o líquidos). Este modelo ya que fue diseñado por ArcGIS facilita el uso con los productos de ESRI, el modelo fue diseñado a partir de información característica de los sistemas de transporte a nivel mundial, lo que la hace que abarque múltiples elementos que probablemente hacen que tengan algo de complejidad.

El Pipeline Data Model ArcGIS está diseñada para almacenar información relacionada con las características encontradas en la recopilación y transmisión de oleoductos, en particular de gas y sistemas líquidos. La APDM fue diseñado expresamente para la ejecución como una Geodatabase de ESRI para el uso con los productos de ESRI ArcGIS y ArcSDE ®. Una Geodatabase es una construcción relacional de objetos para almacenar y gestionar datos geográficos como funciones dentro de un sistema de gestión de base de datos relacional estándar de la industria (RDBMS). La APDM se derivó inicialmente de los modelos de datos publicados existentes y se amplió para cubrir las necesidades de gas y líquido tuberías de transmisión. La APDM fue desarrollado por miembros de la dirección y los comités técnicos ESRI Pipeline de grupos de interés, bajo la guía de ESRI. El comité técnico integrado por representantes de los operadores y proveedores de tuberías tubería empresas. El modelo fue diseñado para incluir una muestra de las características estándar que se encuentran típicamente en el 80 por ciento de las compañías de la tubería, pero se adaptó para incluir elementos actuales tema candente como la integridad, inspección de tuberías, áreas de graves consecuencias, y el análisis de riesgos. $1$ 

 $\overline{a}$ 

<sup>&</sup>lt;sup>1</sup> Zamarin Ch. & Rohrer D. (2007). Energy Currents: APDM and the Business Decision of Selecting a GIS Platform. the Electric and Gas Solutions Group of ESRI.

Otro modelo con estándares internacionales es Pipeline Open Data Standard (PODS) el cual ofrece una estructura de GDB que permite realizar una integración entre la información geográfica y atributiva del sistema de transporte de hidrocarburos (tubería), permitiendo realizar los diferentes análisis espaciales. Este modelo aún no ha sido implementado por ninguna empresa en el país pero se espera que sea instalado en los próximos años. Aunque este modelo se espera que mejore varias de las inconsistencias que presenta el APDM puede que presente falencias debido a su carácter internacional y no supla las necesidades específicas del país.

## <span id="page-25-0"></span>4.4.4. BENEFICIOS DEL MODELO DE LA GEODATABASE

Todos los datos dentro de una Geodatabase (vector, raster, direcciones, etc.) son almacenados directamente en sistemas gestores de bases de datos comerciales, constituyendo un repositorio común y centralizado para todos los datos geográficos de una organización. Esto significa que las organizaciones pueden tener una única política de gestión y mantenimiento e datos tanto geográficos como de otra índole, lo cual facilita astas actividades con la disminución de costes que ello supone.

#### <span id="page-25-1"></span>**4.5. GEOPROCESOS CON MODEL BUILDER EN ARCGIS**

Con el fin de la automatización de los procesos realizados en ArcGIS como la edición de datos, realización de consultas, importación de datos, análisis espacial entre otros, se requiere utilizar las herramientas que ofrece el software de ESRI. Un concepto del Model Builder para la creación del Geoproceso es el siguiente:

Model Builder corresponde a una de las herramientas disponibles en ArcGIS destinada a la edición y administración de Geoprocesos con el fin de generar modelos de trabajo autónomos y secuenciales. Es decir, permite crear herramientas que analicen nuestros datos según nuestras exigencias, optimizando tiempo y siguiendo secuencias de análisis lógicas y progresivas. Estos modelos responden a diagramas de flujo formados por tareas específicas interconectadas de forma progresiva<sup>2</sup>.

 $\overline{a}$ 

<sup>2</sup> Roberto Matellanes, Luis Quesada y Dévora Muñoz. Artículo. Geoprocesos con Model Builder. Fascículo No 25. Geofasciculos Proyecto Pandora y Asociación Geoinnova.

<span id="page-26-0"></span>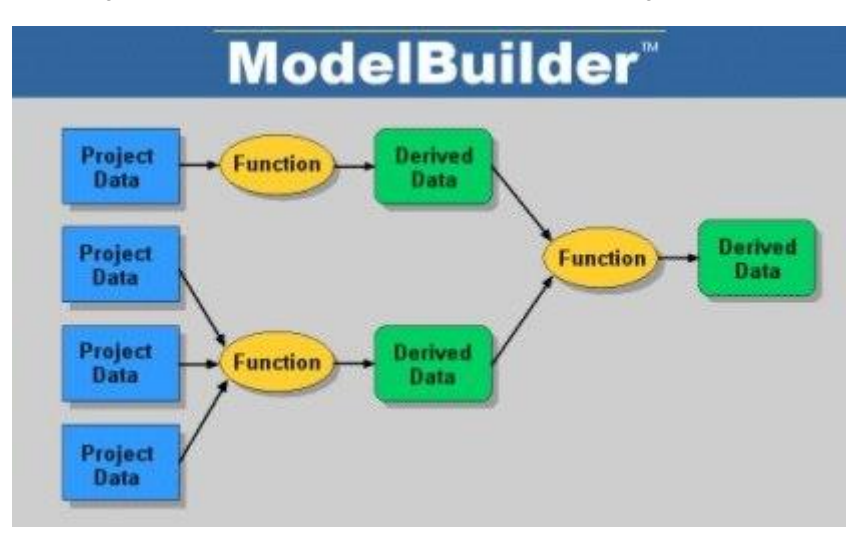

*Figura 1. Esquema básico del funcionamiento de un geoproceso.*

# <span id="page-27-0"></span>**5 METODOLOGÍA**

## <span id="page-27-1"></span>**5.1. INTRODUCCIÓN**

Establecer una metodología que contribuya a generar procedimientos estandarizados es de suma importancia para la actualización de los elementos capturados en etapas de georreferenciación anteriores, estructuración o captura de información nueva y aseguramiento de información atributiva, obtenida por generaciones de variantes sobre los sistemas de conducción, información de recorridos de línea, o captura directa en campo de acuerdo a la información recopilada, contemplando los atributos que sean necesarios para mantener la información actualizada y brindar soporte optimo a los profesionales que requieran de la información geográfica y atributiva de cada uno de los elementos. El modelo a utilizar será una nueva metodología ya que como insistimos, es un proyecto reciente en el país, y donde se utilizará las bases de datos tanto la monousuario (Microsoft Access) y la Geodatabase ESRI como principales herramientas de la estructuración y actualización de la información de los ductos.

## <span id="page-27-2"></span>**5.2. PROCEDIMIENTO**

A continuación se describe paso a paso como es fue posible generar la automatización de la mayoría de los procesos que implica la estructuración y actualización de la base de datos geográfica para el sistema de ductos de hidrocarburos.

## <span id="page-27-3"></span>5.2.1. RECOPILACIÓN DE INFORMACIÓN

La recopilación de la información es la primera etapa y es de suma importancia ya que será el pilar de todo el proceso, será el insumo inicial con el que se cuenta para estructurar la GDB, y de ahí la necesidad de que cuente con un alto grado de precisión y de confiabilidad. Los archivos recolectados se especifican a continuación:

#### 5.2.1.1. Corrida ILI.

La recopilación de las corridas de instrumentos inteligentes de Inspección en Línea (ILI por sus siglas en inglés In-Line Inspection) es uno de los insumos más importantes ya que esta define la geometría de la tubería, gracias a su sistema de rastreo inercial define con muy buena calidad la forma en tramos cortos de la tubería, aunque no en el total de esta, y por eso más adelante será necesario realizar ajustes con los puntos de control tomados en campo.

#### 5.2.1.2. Recorrido de línea.

El recorrido de línea son los documentos generados por los encargados del mantenimiento de la línea, donde por medio de recorridos e inspecciones visuales se determinan las anomalías y elementos del sistema de transporte.

#### 5.2.1.3. Planos de construcción.

También conocidos como planos AS BUILT los cuales son los planos generados por el constructor de la tubería.

#### 5.2.1.4. Fotografías Aéreas e imágenes satelitales.

Se hace necesario recopilar información de fotografías aéreas o imágenes satelitales que permitan la identificación del trazado del ducto y sus elementos, así como también interacción con elementos ambientales tales como ríos, erosivos, drenajes, relieve, coberturas vegetales entre otros.

#### 5.2.1.5. Informe de corrosión externa.

Informe con información espacial y atributiva de todo el sistema de protección catódica que evita que la tubería sufra corrosión.

#### 5.2.1.6. Informe poste a poste.

Este informe es presentado por el grupo de corrosión en el cual se hacen las mediciones necesarias para identificar el estado de los postes y los cuales también presentan coordenadas en la mayoría de los casos.

5.2.1.7. Informe de inspección de válvulas.

Información del estado, ubicación, y características de las válvulas que tienen influencia sobre el ducto.

5.2.1.8. Informe de inspección de URPC.

Documento generado por el departamento encargado del sistema, en el cual se especifica el estado de las unidades rectificadoras de protección catódica con sus coordenadas y registro fotográfico.

#### 5.2.1.9. Ficha Técnica.

La ficha técnica es un documento generado por el departamento encargado del ducto, la cual posee información de la tubería tales como:

- Longitud total en kilómetros.
- Constructor.
- Fecha de construcción.
- Diámetros de la tubería.
- Espesores.
- Grado API.
- Material de recubrimiento.
- Sectores o tramos de tubería enterrada y aérea.
- Sistema de protección catódica instalado (URPC).
- Cruces carreteables.
- Cruces de ríos subfluviales y aéreos
- Válvulas de bloqueo.
- Trampas de raspadores
- Tubería sumergida la mayor parte del año.

## <span id="page-29-0"></span>5.2.2. ANÁLISIS DE LAS FUENTES DE INFORMACIÓN

Posterior a la recopilación de información se procede a realizar un análisis que determine los elementos o sectores donde se requiere que las topografías actualicen la información espacial y atributiva del sistema de transporte de hidrocarburos.

Como resultado del análisis de la información recopilada, se genera un archivo de coordenadas con las facilidades del sistema de transporte o los tramos de center line (tubería) con inconsistencias, el cual será entregado a las comisiones de topografía para que capturen la información geográfica y atributiva que se requiera para alimentar la base de datos geográfica.

A continuación se muestra el ejemplo de un sector en el cual se determina por medio de las fotografías aéreas que hay un cruce de la tubería con dos caños, y los cuales no se cuentan con información.

<span id="page-30-1"></span>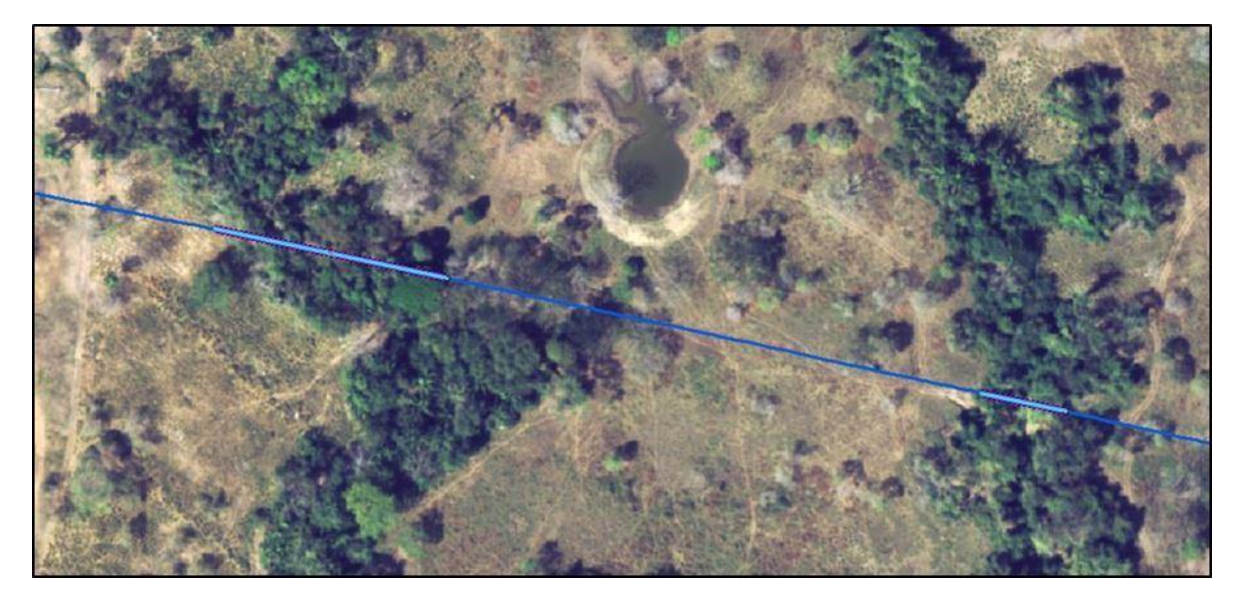

*Figura 2. Cruces pendientes por georreferenciar.*

## 5.2.3. PROCEDIMIENTO DE GEORREFERENCIACIÓN EN CAMPO

<span id="page-30-0"></span>El procedimiento de campo se desarrolla en dos etapas a saber:

- Establecimiento de los puntos base de la red GPS.
- Georreferenciación del ducto con GPS en modo RTK

5.2.3.1. Establecimiento de los puntos base de la red GPS.

Se establece una red GPS que sirva como apoyo a los equipos GPS de modo RTK

<span id="page-31-0"></span>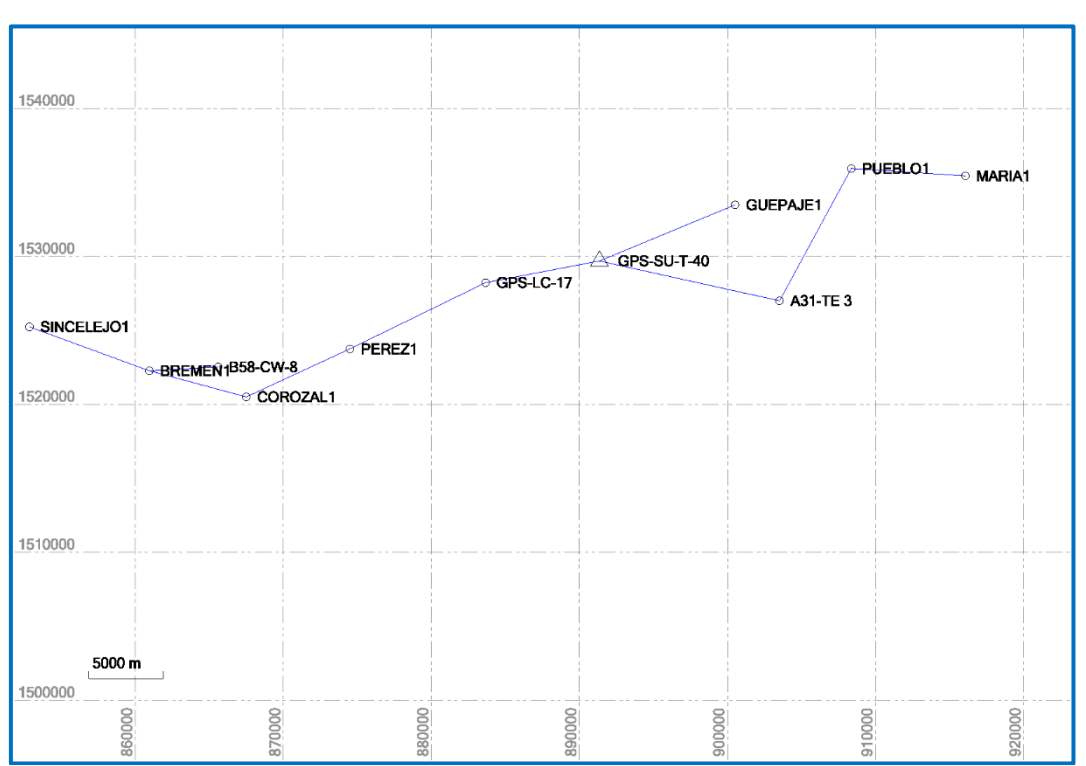

*Figura 3. Esquema TBC Red de apoyo.*

5.2.3.2. Georreferenciación de los sitios de revisión con GPS en modo RTK

La georreferenciación del oleoducto requiere dos actividades que se deben realizar simultáneamente. Las actividades son la detección de la tubería y la georreferenciación.

a. Detección de la tubería.

Se utiliza un detector de tubería, que una vez conectado al poste potencial del sistema en cuestión, el componente remoto ubicaba la energía inducida por la otra parte del equipo y a través del display y las referencias sonoras se ubicaba la posición y profundidad del tubo.

Las siguientes imágenes ilustran el equipo utilizado.

<span id="page-32-0"></span>*Figura 4. (Izquierda). Componente móvil del equipo de detección. (Derecha). Componente fijo que se conecta a los postes potenciales para inducir energía a la tubería.*

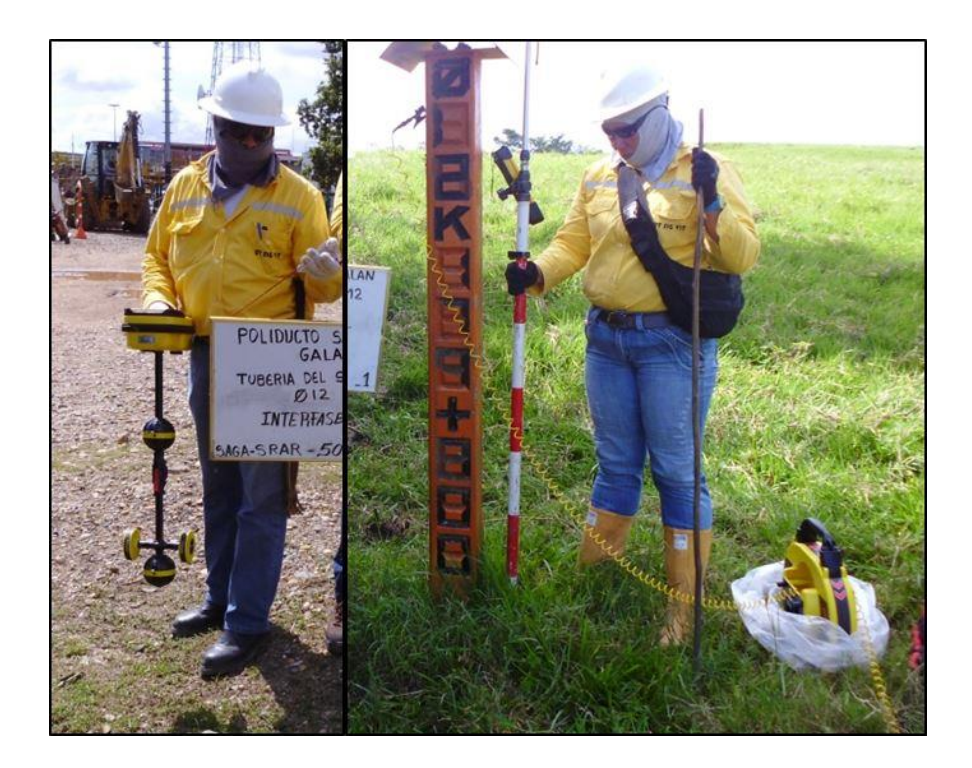

b. Georreferenciación.

Con un GPS armado sobre el punto base más cercano al sitio a georreferenciar, junto con el radio modem trasmitiendo las correcciones del punto base en tiempo real al segundo GPS (Rover, móvil o remoto) se procede a georreferenciar la ubicación del tubo que el detector muestra, añadiendo a la altura de la antena del GPS, la profundidad del tubo, para así obtener cotas sobre el tubo.

Nota: Para los tramos de tubería aérea, por supuesto, no era necesario el equipo de detección.

Las siguientes imágenes ilustran el proceso de georreferenciación en tiempo real.

<span id="page-33-1"></span>*Figura 5. Georreferenciación con GPS RTK*

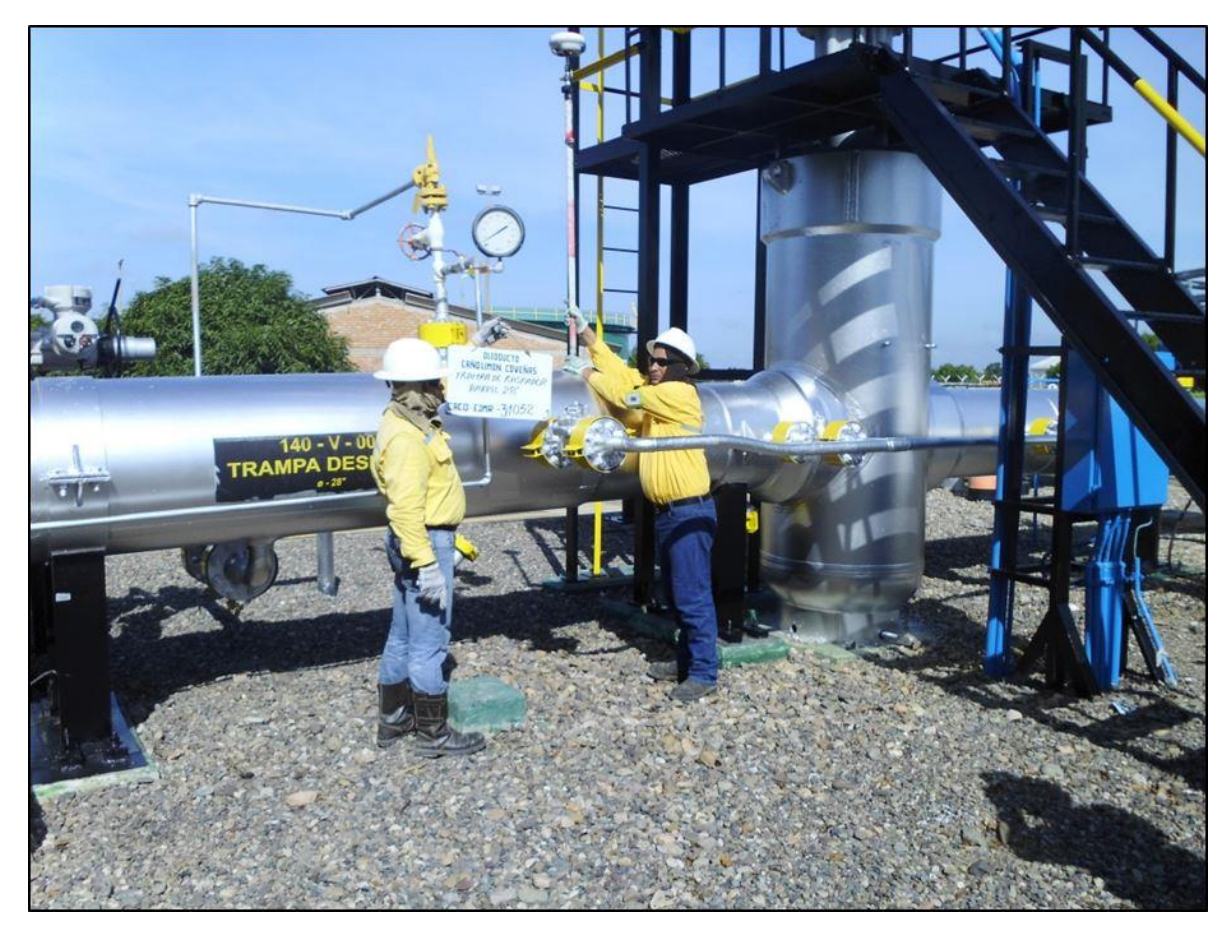

## <span id="page-33-0"></span>5.2.4. REVISIÓN, ORGANIZACIÓN Y ANÁLISIS DE LA INFORMACIÓN DE CAMPO

Una vez recibida la información producto del trabajo de campo de georreferenciación, realizado por las comisiones de topografía, se procede a almacenar, clasificar y depurar esta información para poder ser dibujada y estructurada en la Base de datos geográfica. Para este caso se debe diseñar una Base de datos plana en Microsoft Access

#### 5.2.4.1. Parámetros generales de la base de datos

Se deben ingresar los parámetros generales en la base de datos para permitir asignar los valores a los que aplican para todos los datos de campo que van a ser cargados y procesados. Por medio de estos parámetros se actualizara la parte atributiva de los elementos del sistema de transporte de hidrocarburos.

#### 5.2.4.2. Importación de los datos ILI

Los registros ILI son importados a la base de datos por medio de un cargue de información de Excel, y son clasificados según sus atributos en diferentes tablas, que permitan visualizar esta información en ArcMap y además generar análisis espaciales con esta información.

#### 5.2.4.3. Importación de los datos de campo

Para la importación de los datos de campo se hace necesario generar una importación automática de los archivos de Excel que contienen las coordenadas y atributos de los elementos georreferenciados y de esta manera poder tener almacenado en una sola tabla todos los archivos generados a diario.

#### 5.2.4.4. Clasificación de la información georreferenciada.

Luego de tener toda la información georreferenciada en la tabla "Datos diarios campo" se procede a hacer la clasificación de los elementos en tablas, para ellos se hace necesario generar consultas que actualicen las tablas correspondientes a cada uno de los elementos y que contienen la misma estructura de la GDB APDM5, para así hacer la adición de información de manera más sencilla.

5.2.4.5. Búsqueda y visualización de elementos en la base de datos.

Para facilitar la búsqueda y visualización de los puntos georreferenciados se genera un formulario que permite buscar un punto por el código del levantamiento, y gracias a que las fotografías fueron renombradas con el mismo nombre del código del levantamiento es posible por medio de un hipervínculo visualizar la fotografía desde la base de datos.

5.2.4.6. Informes de inconsistencias de los datos.

Para realizar un control de calidad de la información de campo se generan los informes de fotografías que no fueron tomadas en campo por las topografías y el informe de los puntos que fueron numerados nuevamente con el código de levantamiento que ya correspondía a otro punto.

### <span id="page-35-0"></span>5.2.5. DEFINICIÓN DE CENTER LINE.

Para la definición de center line se toma como insumo base la corrida ILI mas actual ya que contiene una forma muy aproximada a la realidad gracias a la densidad de puntos registrados, y luego es ajustada en 2D y en elevación con los puntos control georreferenciados por las topografías en campo, los cuales tienen un alto grado de precisión gracias a los equipos utilizados.

<span id="page-35-2"></span>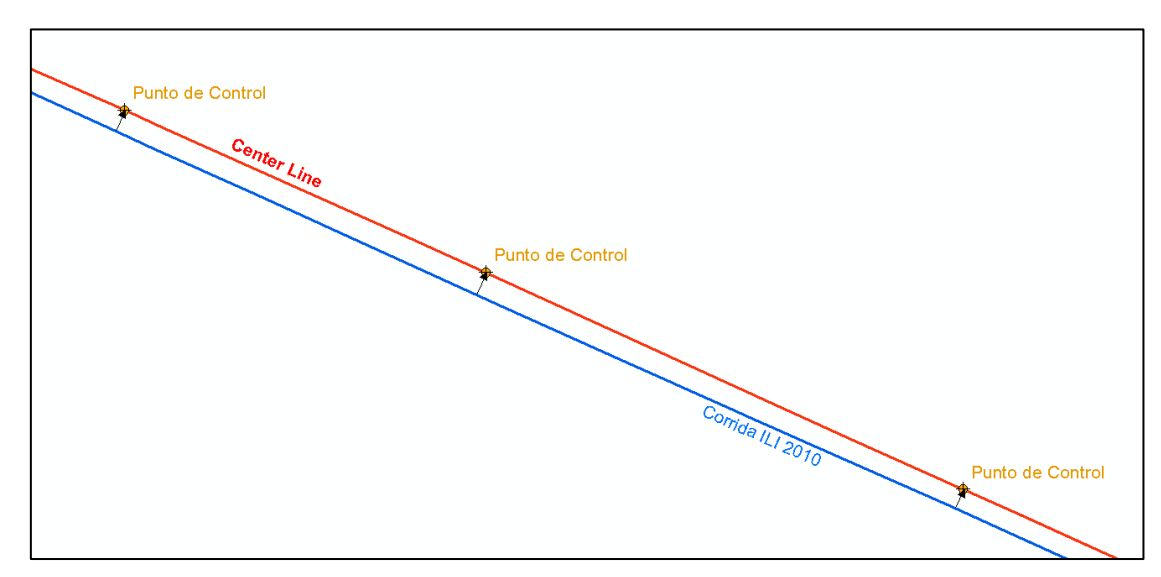

*Figura 6. Definición de Center Line*

## <span id="page-35-1"></span>5.2.6. MIGRACIÓN DE LA BD AL MODELO GDB APDM 5

Luego de tener la información georreferenciada en campo en la base de datos creada para este fin, y el center line de la tubería se procede a migrar esta información a la Base de datos Geográfica del modelo APDM5 de ESRI, por medio de Geoprocesos los cuales agilizan en cargue de esta información.

Para los elementos tipo línea y tipo polígono se debe realizar una edición y adición manual, debido a la complejidad de la creación de esta nueva información a partir de puntos.

## <span id="page-36-0"></span>5.2.7. ESTRUCTURACIÓN DE LA TUBERÍA Y ELEMENTOS DEL SISTEMA.

Luego de tener la información espacial georreferenciada en las diferentes capas de la base datos geográfica APDM5, se procede a estructurar su información atributiva por medio de Geoprocesos que realizan diferentes análisis espaciales para generar la completitud de información.

La información restante que no pudo ser calculada a partir de análisis espaciales debe introducirse manualmente para garantizar la completitud de los datos en la base de datos geográfica.

## <span id="page-36-1"></span>5.2.8. VERIFICACIÓN Y VISUALIZACIÓN DE LA GDB

Para la verificación y visualización de la estructuración de la base de datos geografía se utiliza el módulo ArcScene de ArcGIS en donde se puede apreciar en 3D todos los elementos que hacen parte de la GDB, en donde se realiza un control de calidad permitiendo la reducción de inconsistencias y errores.

<span id="page-36-2"></span>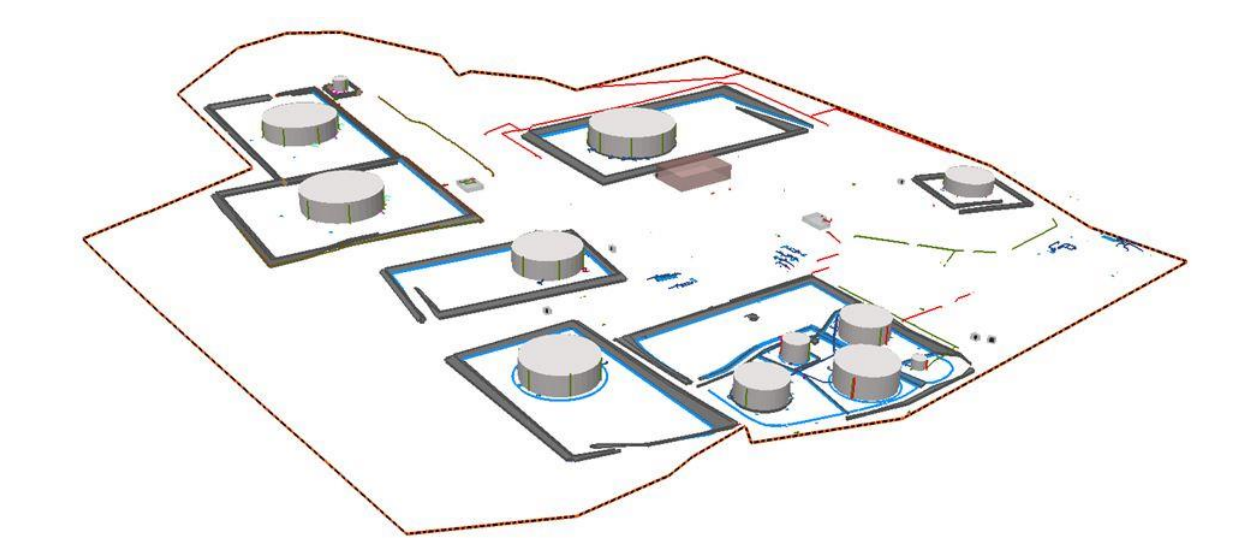

*Figura 7. Vista general en 3D en ArcScene 10.0*

<span id="page-37-2"></span>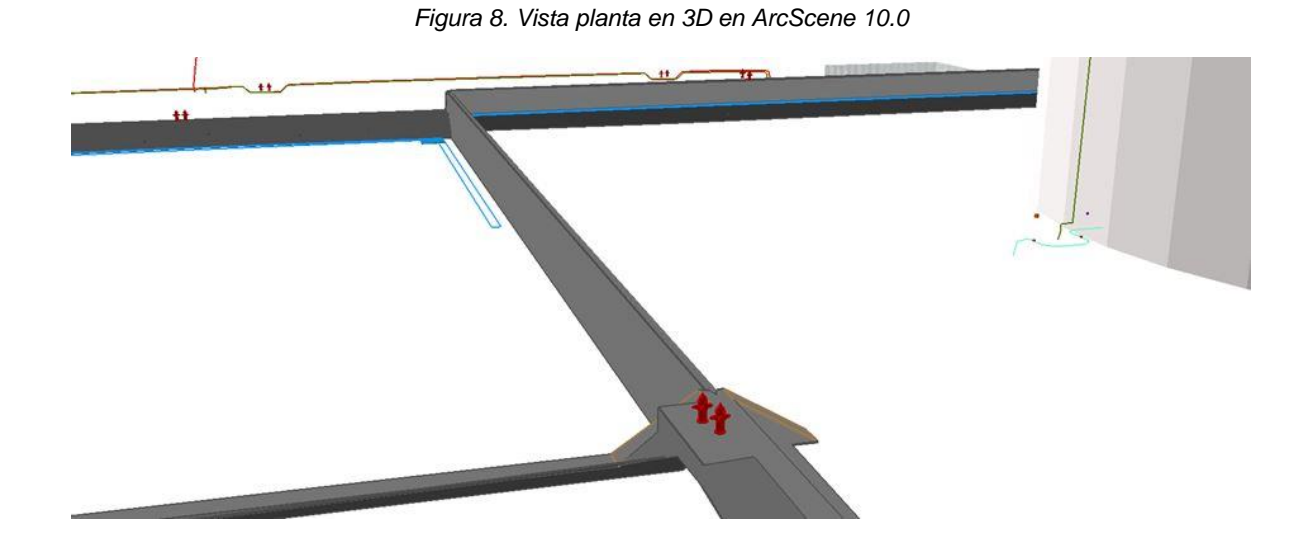

<span id="page-37-0"></span>5.2.9. REVISIÓN DE TOPOLOGÍA

Con la ayuda de la herramienta SIG, se establecen reglas topológicas para la File Geodatabase (GDB) que permitan realizar la revisión y corrección de la conectividad de los elementos que deben estar incluidos en la tubería de la estación, como lo son:

- Válvulas
- Soportes
- Cambios de interfase
- Cambios de diámetro
- Cambio de grado API
- Cambio de espesor
- Cambio de recubrimiento
- Recubrimiento

## <span id="page-37-1"></span>5.2.10. GENERACIÓN DE FICHA TÉCNICA.

Con base a la información estructurada en la base de datos y a la información recopilada, se genera la ficha técnica del ducto la cual es un archivo Excel con diferentes hojas de cálculo, que contienen las características del ducto. Este

documento es de suma importancia debido a que se utiliza para hacer algunos análisis de riesgos.

Para generar esta información es necesario diseñar un toolbox utilizando el módulo ArcCatalog de ArcGIS, en donde se almacenaran los diferentes Geoprocesos que extraen y procesan la información de la GDB.

## <span id="page-38-0"></span>5.2.11. GENERACIÓN DE ARCHIVOS KMZ

Por ultimo para tener un fácil acceso a la información se generan archivos KMZ, el cual contiene la información espacial y atributiva de todos los elementos, conservando la simbología que se le asigne a cada capa en ArcMap, como se muestra en las imágenes a continuación.

<span id="page-38-1"></span>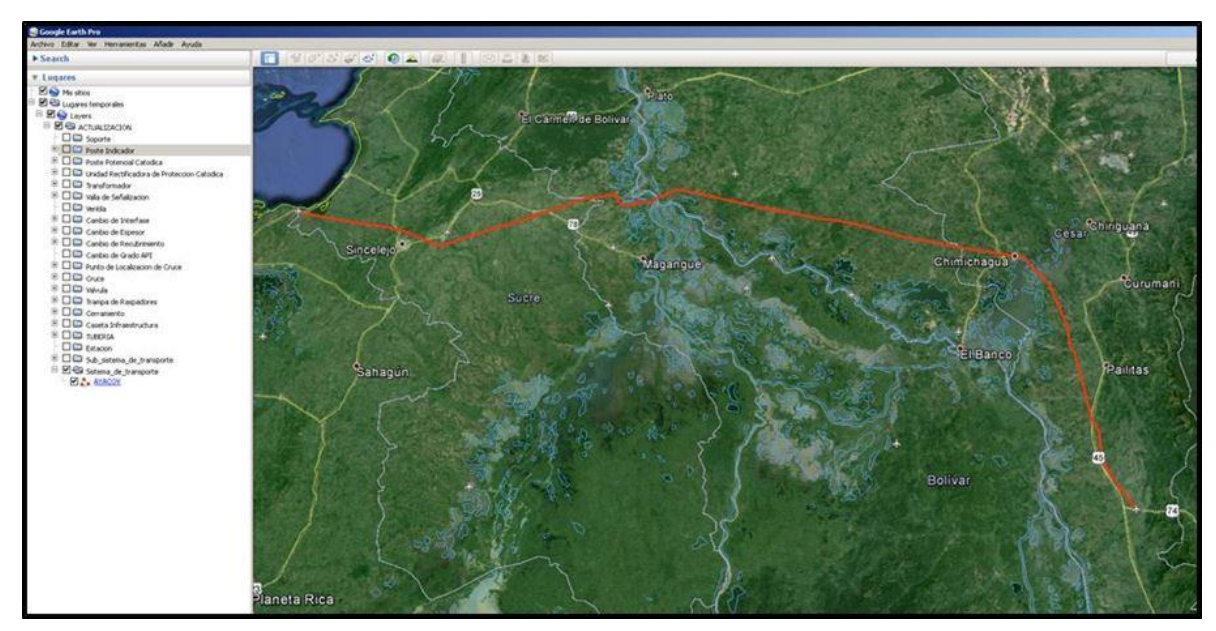

*Figura 9. Imagen de KMZ del oleoducto en Google Earth*

<span id="page-39-0"></span>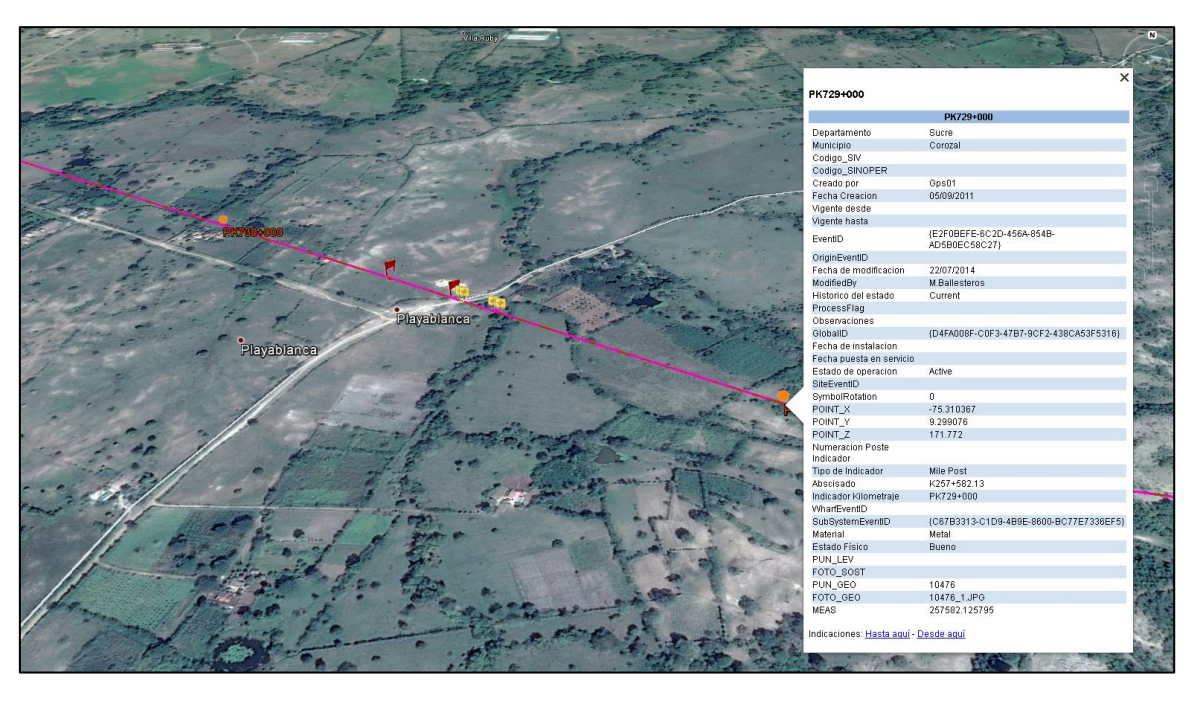

*Figura 10. Despliegue de atributos de los elementos en Google Earth.*

<span id="page-39-1"></span>*Figura 11. Imagen de KMZ de la estación en Google Earth*

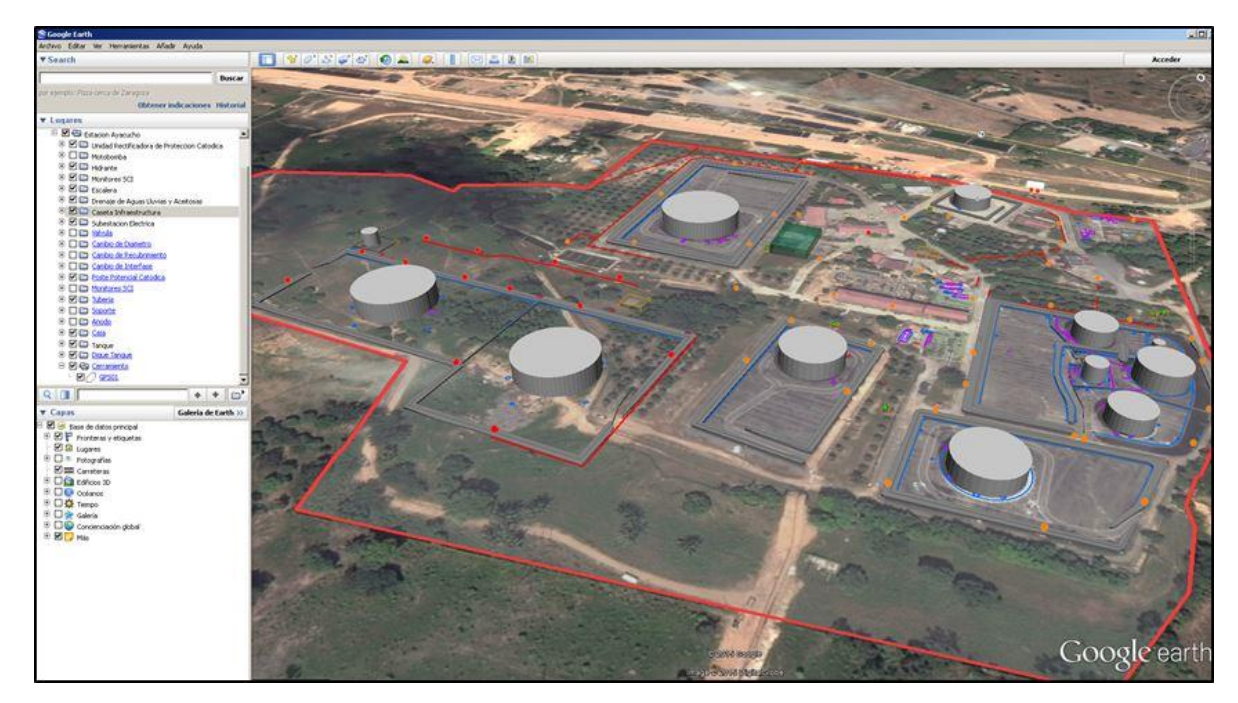

<span id="page-40-0"></span>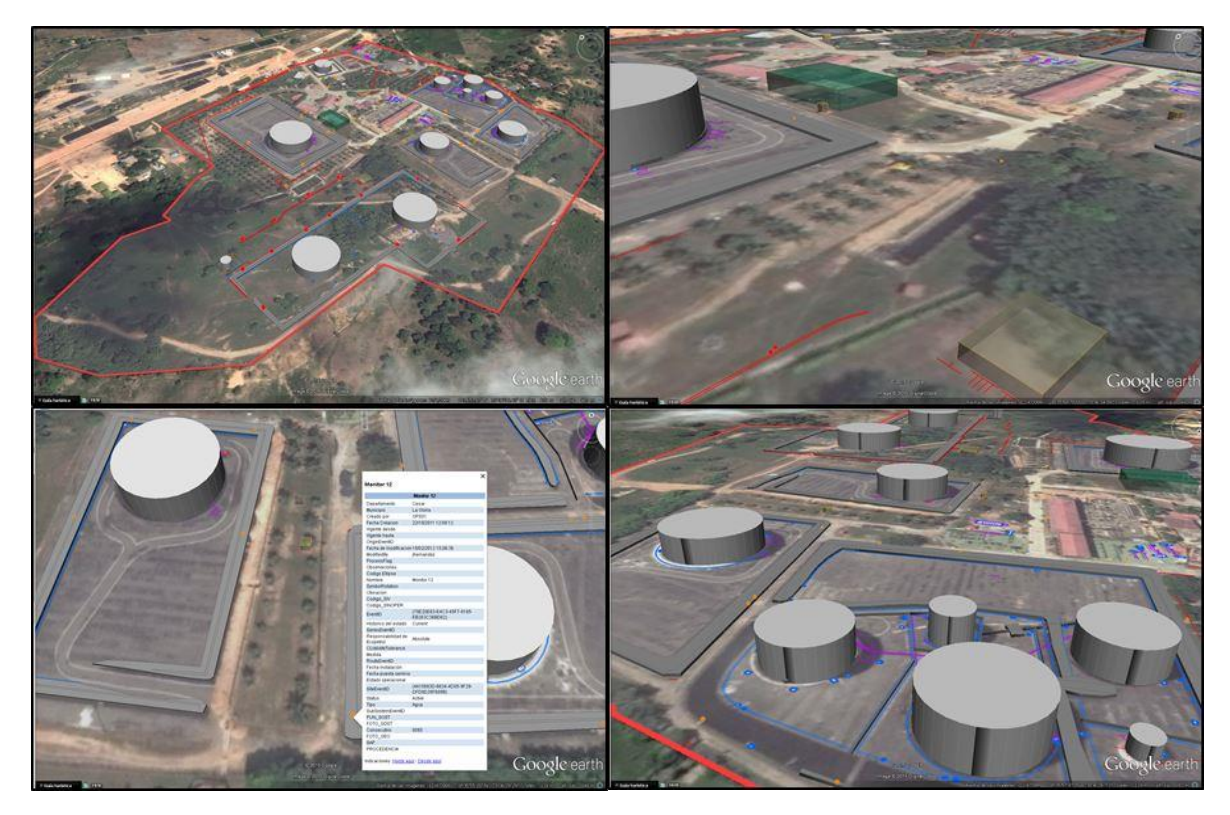

*Figura 12. Vistas de la estación en KMZ - Google Earth*

## <span id="page-41-0"></span>**6 RESULTADOS**

Luego de haber generado una metodología propuesta desde el comienzo de la especialización y del arduo trabajo para conseguir los objetivos trazados se tiene como resultado los procesos que emplean herramientas SIG que son la base fundamental del proyecto ejecutado. Los resultados espetados se mostrarán de manera detallada a continuación:

## <span id="page-41-1"></span>**6.1. DESCRIPCIÓN DE RESULTADOS**

## <span id="page-41-2"></span>6.1.1. BASE DE DATOS PARA LA REVISIÓN, ORGANIZACIÓN Y ANÁLISIS DE LA INFORMACIÓN DE CAMPO

Para la correcta manipulación y uso de la información georreferenciada en campo se creó una Base de datos plana en Microsoft Access que permitió trabajar con altas cantidades de datos de manera sencilla y eficiente. Esta base de datos cuenta con diferentes tablas, consultas, formularios, informes, macros y módulos que facilitan la manipulación de la misma por medio de una interface sencilla y amigable.

<span id="page-42-0"></span>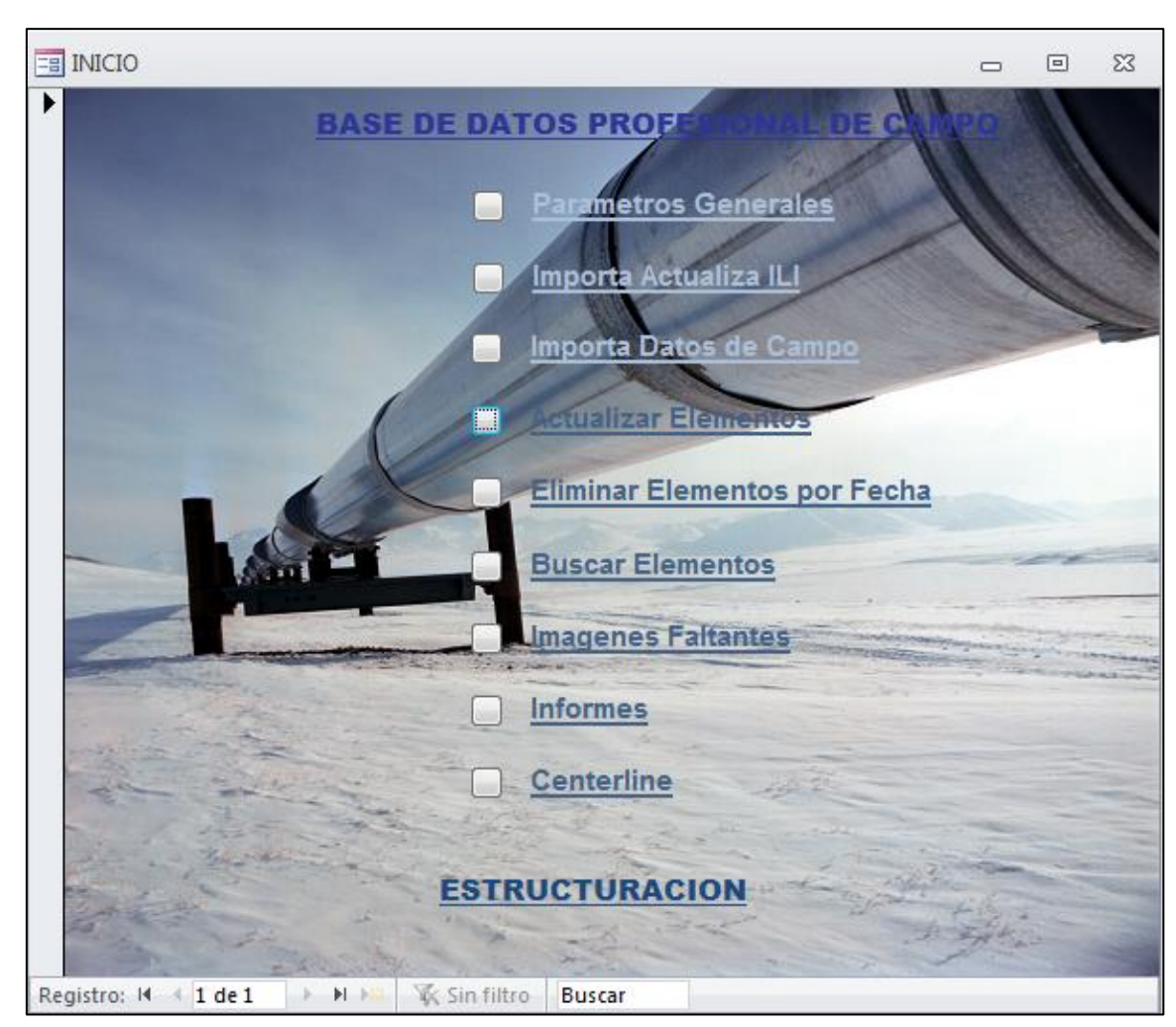

*Figura 13. Formulario de inicio BD*

A continuación se describe el funcionamiento y estructura de la base de datos.

### 6.1.1.1. Formulario de ingreso parámetros generales de la base de datos

Para el ingreso de los datos mínimos que requiere la base de datos, se diseñó el formulario parámetros generales, en el que se pueden ingresar la información básica para que la base de datos pueda actualizar y completar las características de los elementos georreferenciados.

Los parámetros generales se definieron para permitir asignar los valores a los que aplican para todos los datos de campo que fueron cargados y procesados, como lo son:

- Persona que está estructurando la GDB
- Identificador del sistema de transporte de hidrocarburos.
- Identificador del subsistema de transporte de hidrocarburos.
- Identificador de la ruta de transporte de hidrocarburos.
- Directorio donde se almacenan las fotografías tomadas en campo
- Directorio donde se almacenaran los archivos exportados.

<span id="page-43-0"></span>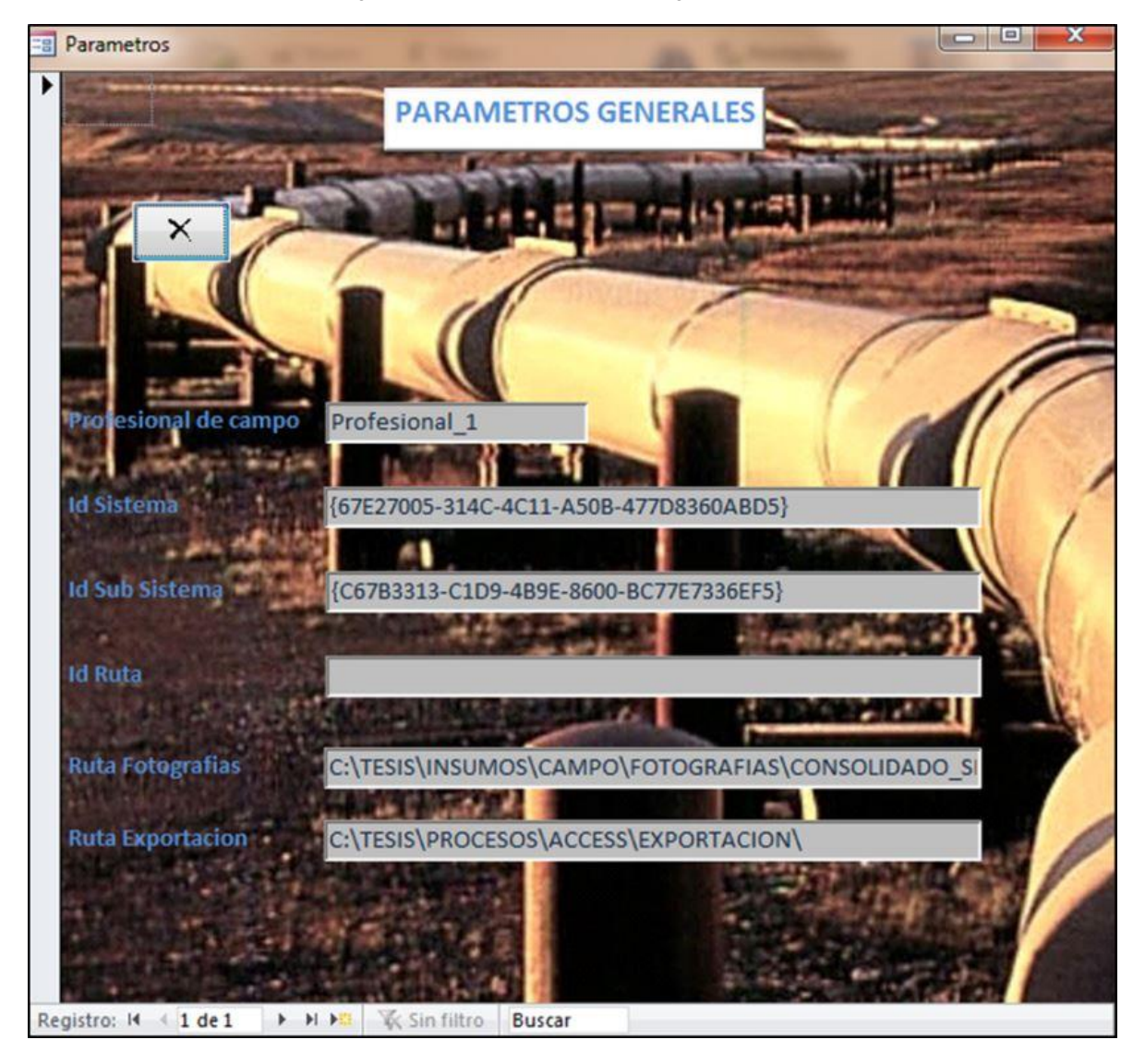

*Figura 14. Formulario parámetros generales BD*

<span id="page-44-0"></span>Estos registros se almacenan en la tabla parámetros generales

| Nombre del campo   | Tipo de datos  |
|--------------------|----------------|
| Id                 | Autonumeración |
| PROFESIONAL_CAMPO  | Texto          |
| Id sistema         | Texto          |
| Id subsistema      | Texto          |
| RouteEventID       | Texto          |
| Ruta Ficha Técnica | Texto          |
| Ruta_fotografias   | Texto          |
| Ruta_Exportacion   | Texto          |
| Ruta Nivelacion    | Texto          |
|                    |                |

*Figura 15. Tabla parámetros generales BD*

6.1.1.2. Macro para importación de datos ILI

Para la importación de los registros ILI se creó una macro la cual ejecuta diferentes consultas que procesan esta información y discrimina en tablas los registros por sus diferentes características. Las consultas y tablas son nombradas a continuación:

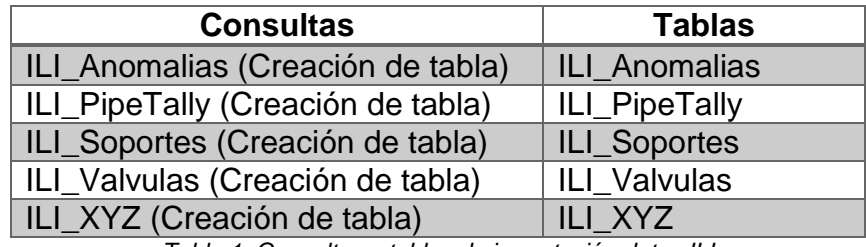

*Tabla 1. Consultas y tablas de importación datos ILI*

<span id="page-44-1"></span>Gracias a su estructura con coordenadas, es posible visualizar esta información en ArcMap.

6.1.1.3. Importación de los datos de campo

Para la importación de los datos de campo se hizo necesario generar una importación automática de los archivos de Excel que contienen las coordenadas y

atributos de los elementos georreferenciados. Para ello se crearon las siguientes tablas:

*Datos diarios campo*: Esta tabla almacena los datos que son registrados durante el día.

*Datos campo*: Esta tabla almacena el consolidado de los datos georreferenciados a la fecha.

*Datos planas diarias*: contiene las coordenadas Planas de los puntos georreferenciados.

Debido a la estructura con la que es exportada la información de los equipos GPS se hizo necesario diseñar los módulos "importa datos VBA" y "Transforma datos campo", a continuación el código de los módulos:

a. Importa datos VBA

*Public Sub Importar() On Error GoTo Importa\_datos\_Err Dim inicio As Integer*

 *Beep*

 *inicio = MsgBox("ACTUALIZO DATOS DIARIOS Y LOS COLOCO EN EL RESPECTIVO FORMATO", vbYesNo) If inicio = 7 Then GoTo LINE1 End If*

 *DoCmd.DeleteObject acTable, "DATOS\_DIARIOS\_CAMPO" DoCmd.RunSavedImportExport "Importación: DATOS\_CAMPO\_DIARIO" DoCmd.DeleteObject acTable, "DATOS\_PLANAS\_DIARIAS" DoCmd.RunSavedImportExport "Importación: DATOS\_PLANAS\_DIARIAS" Call TRANSFORMA DoCmd.OpenQuery "ACT\_ESTE\_NORTE\_COTA", acViewNormal, acEdit DoCmd.OpenQuery "Actualiza\_consolidado\_campo", acViewNormal, acEdit*

*Importa\_datos\_Exit: Exit Sub*

*Importa\_datos\_Err:*

 *MsgBox error\$ Resume Importa\_datos\_Exit LINE1: MsgBox ("LISTO") End Su*b

#### b. Transforma datos campo

*Public Sub TRANSFORMA() Dim cont As Integer Dim CONT1 As Integer Dim CAR As Integer Dim ATRIBUTO As String Dim nombre As String Dim LARGO As Integer Dim D As Integer Dim M As Integer Dim S As Integer Dim DEG As Double Dim MIN As Double Dim SEG As Double Dim db As Database Dim campo As Recordset Dim valor As Field Set db = CurrentDb Set campo = db.OpenRecordset("DATOS\_DIARIOS\_CAMPO", dbOpenTable) campo.MoveFirst ATRIBUTO = campo("LATITUD\_DMS") Do Until campo.EOF ATRIBUTO = campo("LATITUD\_DMS")*  $D = InStr(I, ATRIBUTO, "°")$  $M = InStr(1, campo('LATITUD$  *DMS"*), "'") *S = (InStr(1, campo("LATITUD\_DMS"), "N")) - 1 DEG = Left(campo("LATITUD\_DMS"), (D - 1)) MIN = Mid(campo("LATITUD\_DMS"), (D + 1), (M - D - 1)) SEG = Mid(campo("LATITUD\_DMS"), (M + 1), (S - M - 1)) campo.Edit campo("LATITUD") = DEG + (MIN / 60) + (SEG / 3600) campo.Update ATRIBUTO = campo("LONGITUD\_DMS")*  $D = InStr(1, ATRIBUTO, "°")$  $M = InStr(1, campo("LONGITUD_DMS"),$  "'") *S = (InStr(1, campo("LONGITUD\_DMS"), "W")) - 1 DEG = Left(campo("LONGITUD\_DMS"), (D - 1)) MIN = Mid(campo("LONGITUD\_DMS"), (D + 1), (M - D - 1)) SEG = Mid(campo("LONGITUD\_DMS"), (M + 1), (S - M - 1))*

*campo.Edit campo("LONGITUD") = -1 \* (DEG + (MIN / 60) + (SEG / 3600)) campo.Update campo.MoveNext Loop campo.MoveFirst Do Until campo.EOF For Each valor In campo.Fields On Error Resume Next ATRIBUTO = "" ATRIBUTO = valor.Value LARGO = Len(valor.Value)*  $CAR = InStr(1, ATRIBUTO, ":")$ *ATRIBUTO = Right(ATRIBUTO, (LARGO - CAR)) If ATRIBUTO Like "?" Then ATRIBUTO = "" End If campo.Edit valor.Value = ATRIBUTO campo.Update Next campo.MoveNext Loop MsgBox ("listo")*

#### 6.1.1.4. Clasificación de la información georreferenciada.

La base de datos creada permite calificar la información de campo previamente cargada en las tablas. Esta clasificación se realiza gracias a diferentes consultas que detectan características de los datos, colocándolos en diferentes tablas que han sido creadas y que contienen la misma estructura de la GDB APDM5. A continuación se relacionan las consultas y tablas creadas para este proceso.

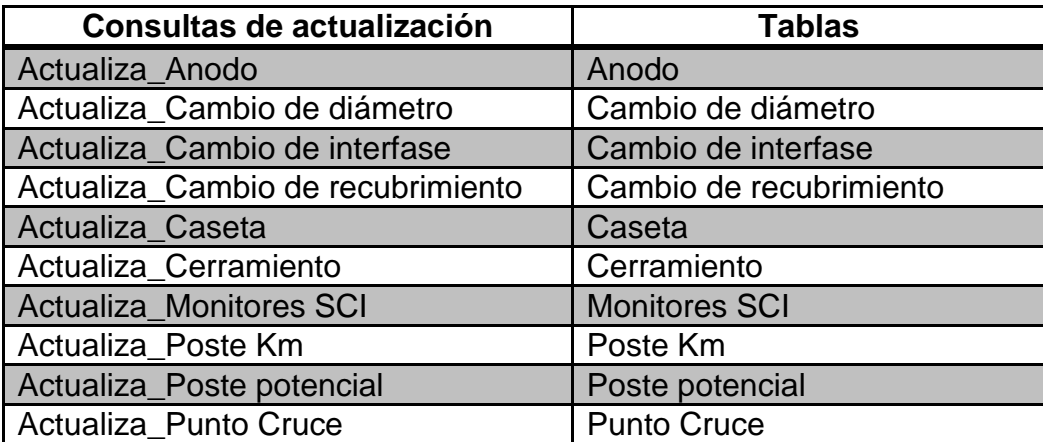

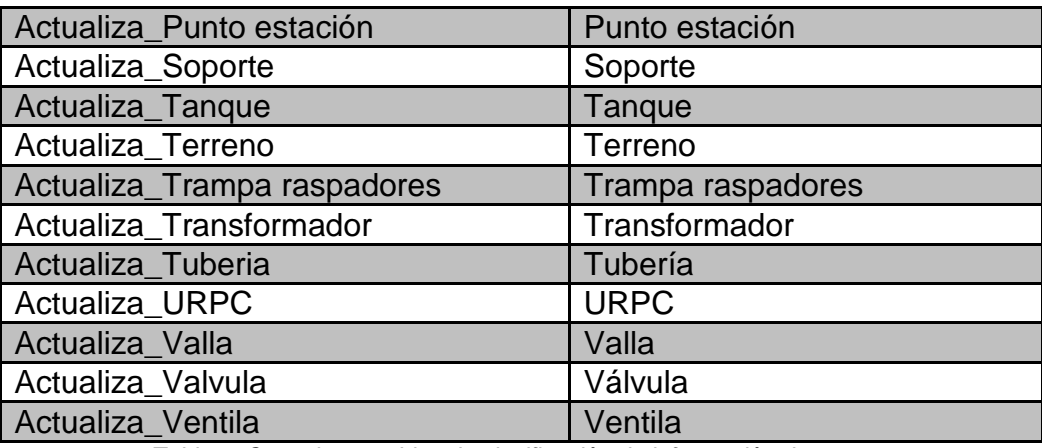

*Tabla 2. Consultas y tablas de clasificación de información de campo.*

<span id="page-48-0"></span>6.1.1.5. Formulario de Búsqueda y visualización de elementos en la base de datos.

El formulario de búsqueda y visualización de los puntos georreferenciados permite que por medio del ingreso del identificador del punto del levantamiento topográfico se pueda encontrar toda la información asociada a este punto, y gracias a que la mayoría de puntos tiene relacionada su fotografía es posible visualizar esta desde la base de datos. A continuación se ilustra el proceso.

<span id="page-49-0"></span>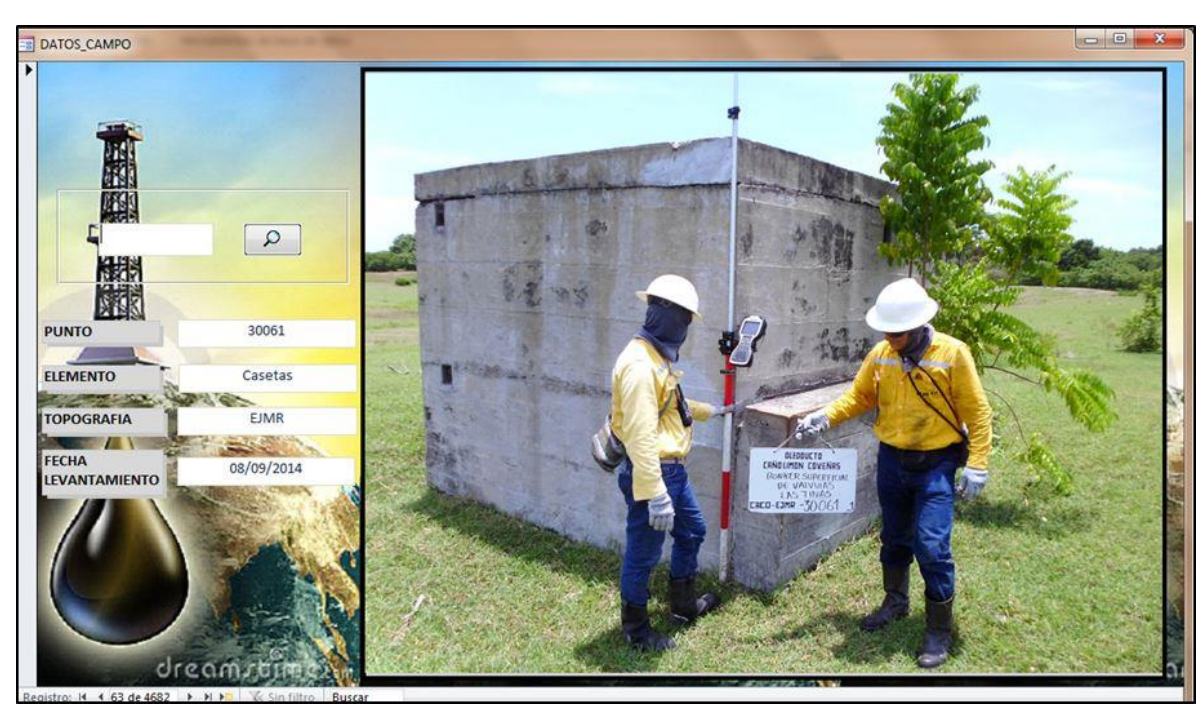

*Figura 16. Formulario de búsqueda puntos BD*

6.1.1.6. Informes de inconsistencias de los datos.

El control de la calidad de la información contenida en la base de datos es muy importante y necesario, por tal razón se generaron informes que permitan detectar inconsistencias como lo son fotografías faltantes y códigos duplicados.

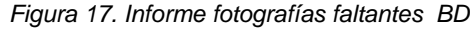

<span id="page-50-0"></span>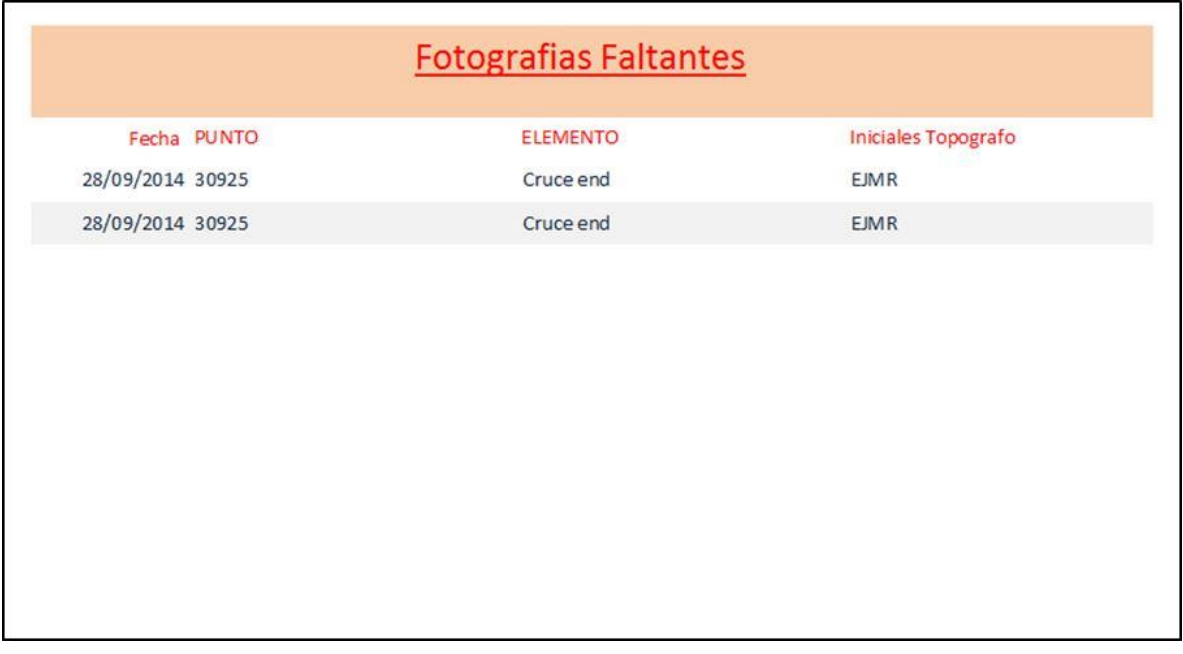

#### *Figura 18. Informe puntos duplicados BD*

<span id="page-50-1"></span>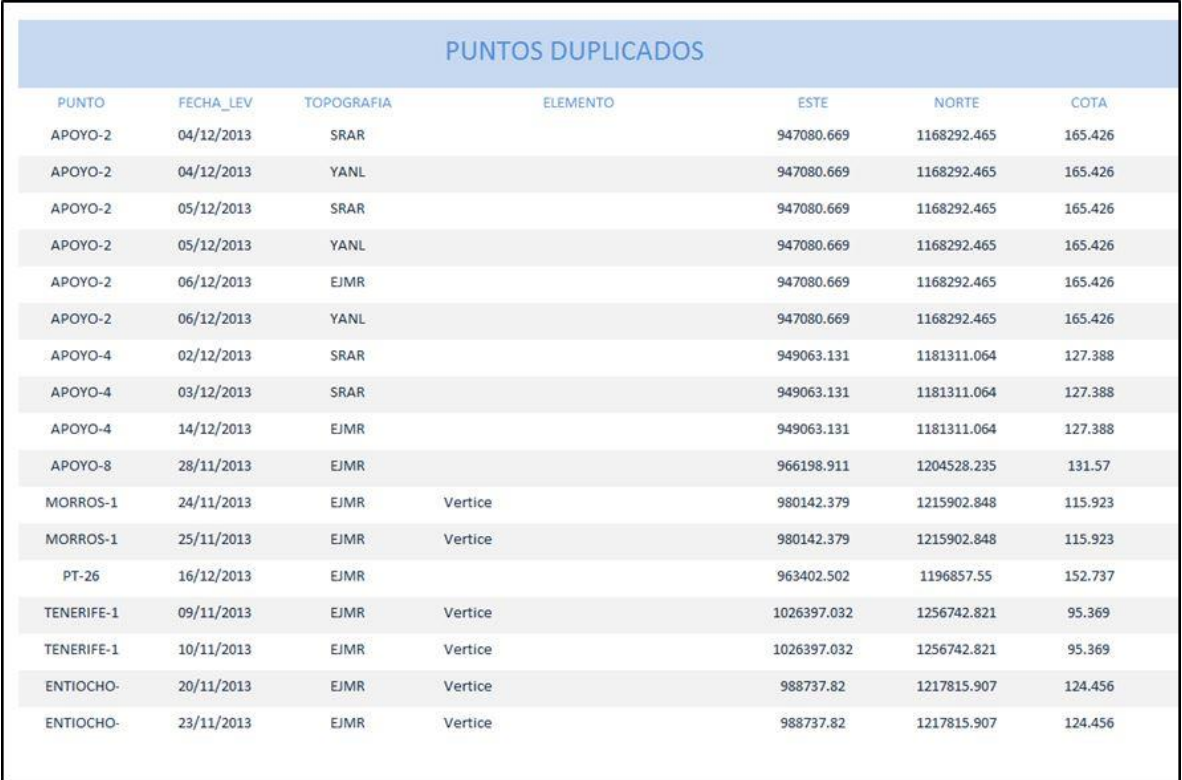

## <span id="page-51-0"></span>6.1.2. GEOPROCESOS DE MIGRACIÓN DE LA BD AL MODELO GDB APDM 5

Para facilitar la migración de información de la base de datos plana a la base de datos geográfica se diseñaron Geoprocesos para los elementos tipo punto, los cuales se y se mencionan a continuación:

- Geoproceso de migración postes de kilometraje
- Geoproceso de migración postes de potencial
- Geoproceso de migración valla se señalización
- Geoproceso de migración soporte
- Geoproceso de migración Poste transformador
- Geoproceso de migración unidad rectificadora de potencial catódica
- Geoproceso de migración ventila

<span id="page-51-1"></span>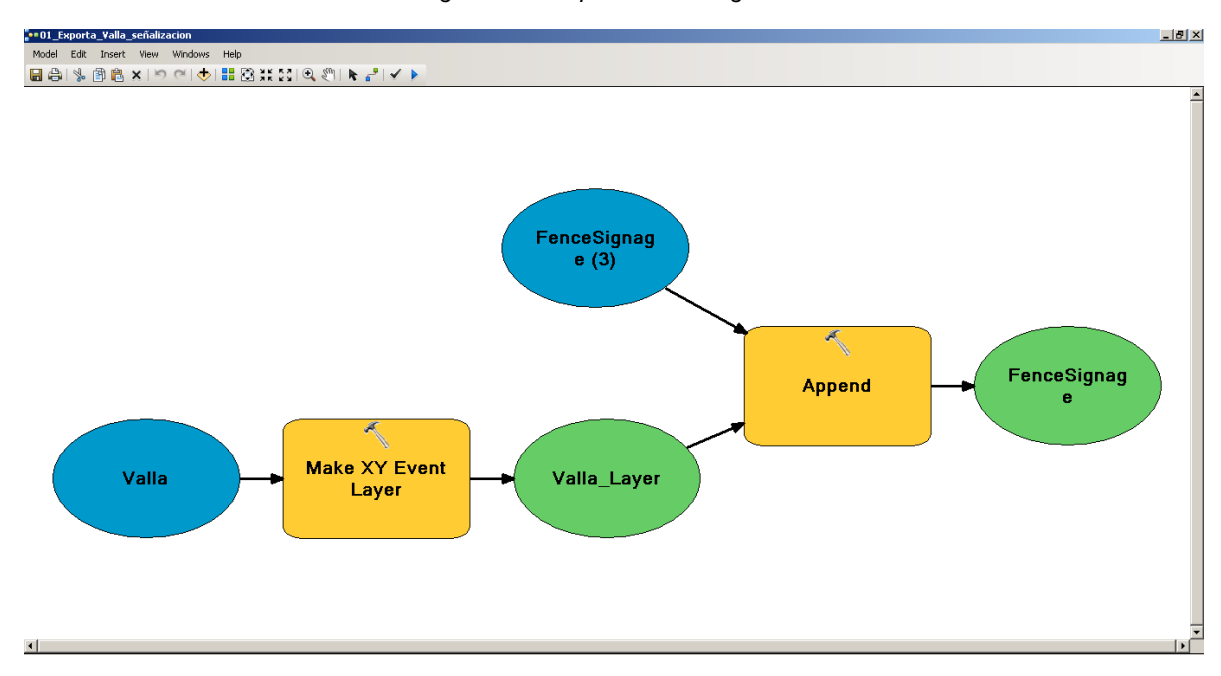

*Figura 19. Geoproceso de Migración*

## <span id="page-52-0"></span>6.1.3. GEOPROCESOS PARA ESTRUCTURACIÓN DE LA GDB.

La automatización de procesos espaciales que realizaran la completitud de la información registrada en campo, se hizo debido a la necesidad de optimizar procesos que se repetían para muchos elementos y para todos los sistemas de hidrocarburos. Por tal razón se diseñaron Geoprocesos que permiten la actualización de la información de la GDB.

En el siguiente gráfico se ilustran los Geoprocesos resultantes:

<span id="page-52-1"></span>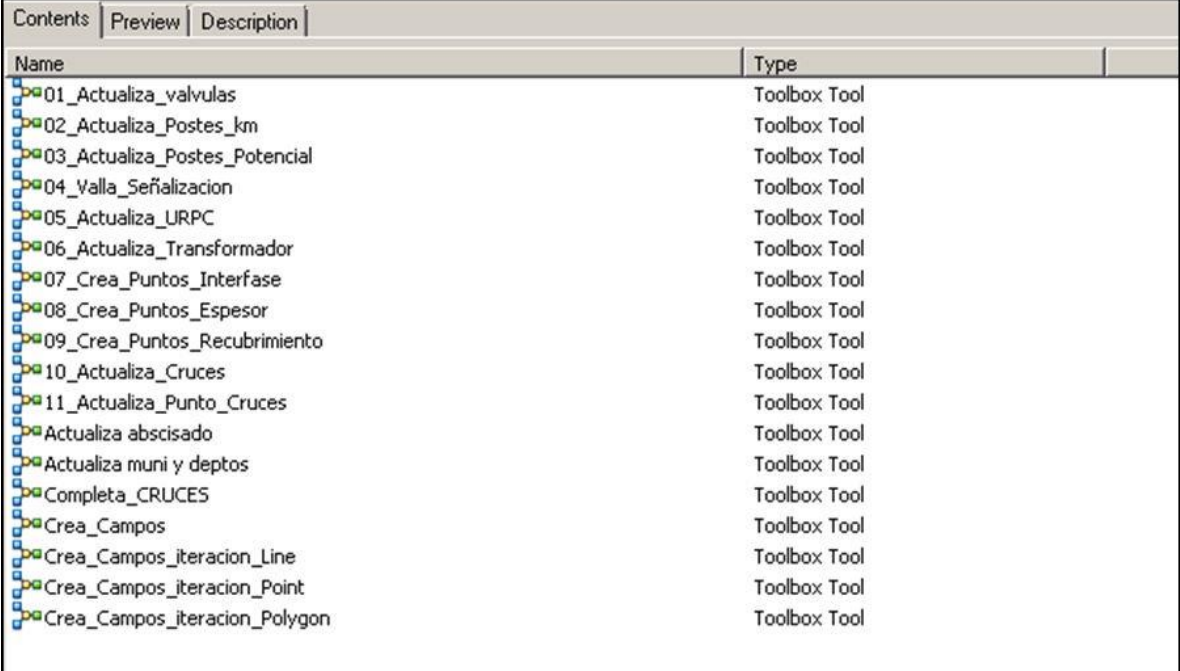

#### *Figura 20. Geoproceso de actualización información GDB*

<span id="page-53-0"></span>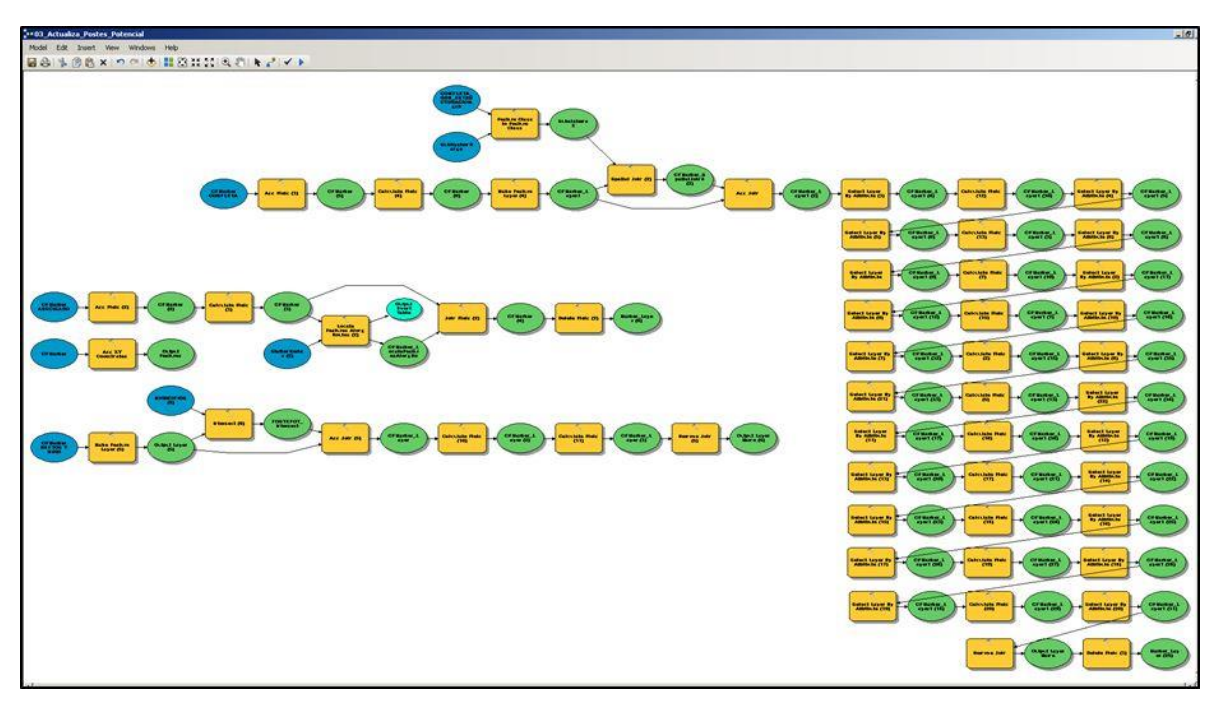

*Figura 21. Geoproceso de actualización de información atributiva postes de potencial*

Gracias a los Geoprocesos se pueden obtener una GDB con un alto grado de completitud de información y omitiendo errores.

<span id="page-54-1"></span>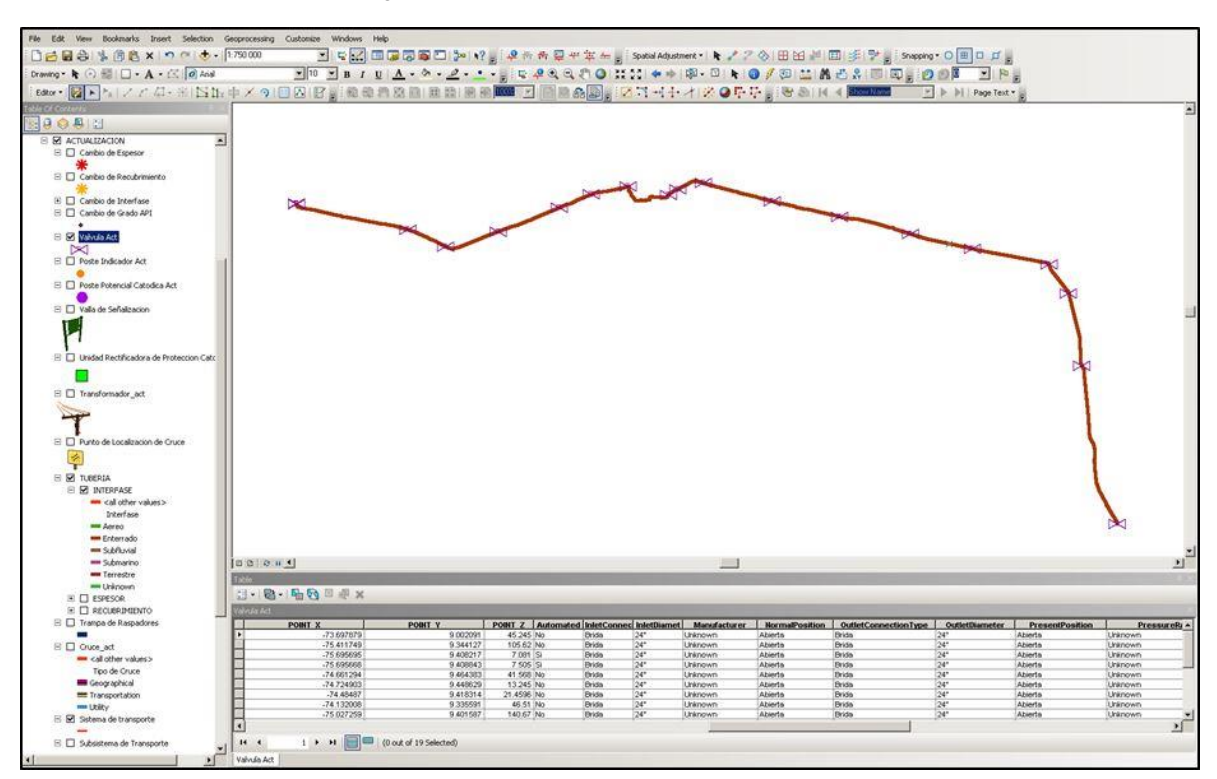

#### *Figura 22.* Estructuración GDB en ArcGIS 10.0

## <span id="page-54-0"></span>6.1.4. GEOPROCESOS PARA GENERACIÓN DE FICHA TÉCNICA.

Debido a que la ficha técnica es un documento que debe ser generado cada vez que la GDB sea modificada, se hizo necesario desarrollar Geoprocesos que extraigan la siguiente información de la GDB y que le adicione nuevos datos para al final tener un archivo que contenga las características del ducto como lo es:

- Fecha de elaboración de la ficha técnica del sistema de transporte.
- Departamento O&M (Operación y Mantenimiento) al que pertenece.
- Compañía Constructora del ducto.
- Fecha de construcción.
- Longitud total en kilómetros.
- Longitud de tubería enterrada en kilómetros.
- Longitud de tubería aérea en kilómetros.
- Cantidad de cruces con líneas eléctricas
- Cantidad de cruces con cuerpos de agua.
- Cantidad de cruces con carreteables y vías férreas.
- Cantidad de postes de Kilometraje.
- Cantidad de trampas de raspadores.
- Cantidad de URPC (Unidad rectificadora de protección catódica).
- Cantidad de válvulas.
- Cantidad de cheques.
- Diámetros de la tubería.
- Localización del sistema.
- Información geográfica y atributiva de las estaciones del sistema.
- Información geográfica y atributiva de válvulas.
- Información geográfica y atributiva de trampa de raspadores.
- Información geográfica y atributiva de postes de kilometraje.
- Información geográfica y atributiva de postes de potencial.
- Información geográfica y atributiva de espesores.
- Información geográfica y atributiva de cruces.
- Información geográfica y atributiva de cruces con líneas de alta tensión.
- Información geográfica y atributiva de recubrimientos.
- Información geográfica y atributiva de interfases.
- Información geográfica y atributiva de URPC.

El toolbox (caja de herramientas) que contiene todos los Geoprocesos que generan la ficha técnica se muestra en la siguiente figura.

<span id="page-55-0"></span>![](_page_55_Picture_117.jpeg)

*Figura 23. Geoprocesos para generación de ficha técnica*

<span id="page-56-1"></span>![](_page_56_Figure_0.jpeg)

*Figura 24. Geoprocesos para generación de ficha técnica*

## <span id="page-56-0"></span>6.1.5. OPTIMIZACIÓN DE TIEMPOS.

A continuación se muestra la comparación de los tiempos que demandan las actividades antes y después de la ejecución de los procesos establecidos en este proyecto.

<span id="page-56-2"></span>![](_page_56_Picture_107.jpeg)

*Tabla 3. Tabla comparativa de Horas labor hombre destinadas a las actividades*

<span id="page-57-0"></span>![](_page_57_Figure_0.jpeg)

*Figura 25. Grafico estadístico de comparación de tiempos*

## <span id="page-58-0"></span>**7 CONCLUSIONES**

- El presente trabajo tuvo como objetivo desarrollar procesos que simplificaran actividades extensas y tediosas, lo que se obtuvo como se demostró en los resultados abarca notablemente gran parte de lo que se aprende con la especialización y la experiencia recogida por los autores.
- La importancia que tiene la implementación de metodologías en donde se apliquen técnicas que automaticen tareas, hará que para futuros trabajos se contribuya en gran medida en el desarrollo de la industria.
- La organización de los datos que se logra con el uso de la base de datos en Microsoft Access resume y omite realizar procedimientos en los cuales el usuario puede cometer errores si se manipula la información en Microsoft Excel; Se obtiene una considerable reducción de tiempos los que conduce a un ahorro de recursos tanto económicos, humanos y de equipos.
- Se garantiza que todos los elementos que se georrereferenciaron en campo quedan estructurados como se requiere para el modelo de datos de la Geodatabase de la infraestructura del sistema de información geográfica, lo que indica que se obtiene la completitud atributiva de los elementos.
- Adicional a las bondades de la organización de la información de las bases de datos, permiten reducir tamaño en disco y de esta manera no generar pesos innecesarios de almacenamiento de información.

## <span id="page-59-0"></span>**8 RECOMENDACIONES**

- Se requiere continuar con el proceso del desarrollo de la metodología, ya que es un proceso dinámico al cual se tiene que adaptar al modelo vigente, por tanto si se diseñan nuevas técnicas, se deban aplicar a la metodología.
- Se debe incluir al proceso personal con conocimiento técnico y profesional del funcionamiento de los ductos, esto quiere decir que el proyecto tenga un equipo multidisciplinario para complementar los vacíos de información
- Implementar una base de datos multiusuario con todas las ventajas que ofrece para hacer parte del Sistema de información geográfica y así permitir centralizar la información.
- Implementar por medio de otras herramientas del software el Control de calidad de los procesos para así brindar un altísimo porcentaje de efectividad para el trabajo realizado.

## <span id="page-60-0"></span>**9 BIBLIOGRAFÍA**

MORENO JIMENEZ, Antonio. Sistemas y Análisis de la Información Geográfica.1 ed. México: Alfa Omega, 2006. 895 p.

COORDINACIÓN DE INTEGRIDAD DE LÍNEAS Y TANQUES, Actualización y sostenibilidad de la información geográfica de la VIT v(0). Bogotá: ECOPETROL – VIT, 2013. 51 p.

ArcGIS Pipeline Data Model (APDM) Clearinghouse. APDM 5.0 DATA MODEL. [consulta: 20/09/2014]. Disponible en: <http://www. http://apdm.net/wpcontent/uploads/2014/04/20100710\_APDM\_Full\_DataModel\_ChangeLog.pdf>

VEENSTRA, Peter. APDM 5.0 What´s new?. Eagle information mapping. Disponible en: [http://proceedings.esri.com/library/userconf/pug10/papers/apdm\\_](http://proceedings.esri.com/library/userconf/pug10/papers/apdm_) 5\_what\_is\_new.pdf

BROOKS, Waine. Programación en Access 2000. Anaya Multimedia.ISBN: 84- 415-0958-1. Febrero 2000. 960p.

ZAMARIN Ch. & Rohrer D. (2007). Energy Currents: APDM and the Business Decision of Selecting a GIS Platform. the Electric and Gas Solutions Group of ESRI

MATELLANES Roberto, QUESADA Luis y MUÑOZ.Dévora Artículo. Geoprocesos con Model Builder. Fascículo No 25. Geofasciculos Proyecto Pandora y Asociación Geoinnova.